## **NEXTGEN ASSESSMENT, PLAN, DIAGNOSTICS, & REFERRALS DEMONSTRATION**

This example illustrates the process of choosing assessments & documenting plans in NextGen. It also covers ordering diagnostic studies such as X-rays & requesting referrals.

This has been prepared for EHR 5.8 & KBM 8.3. Subsequent updates may display cosmetic & functional changes.

Use the keyboard or mouse to pause, review, & resume as necessary.

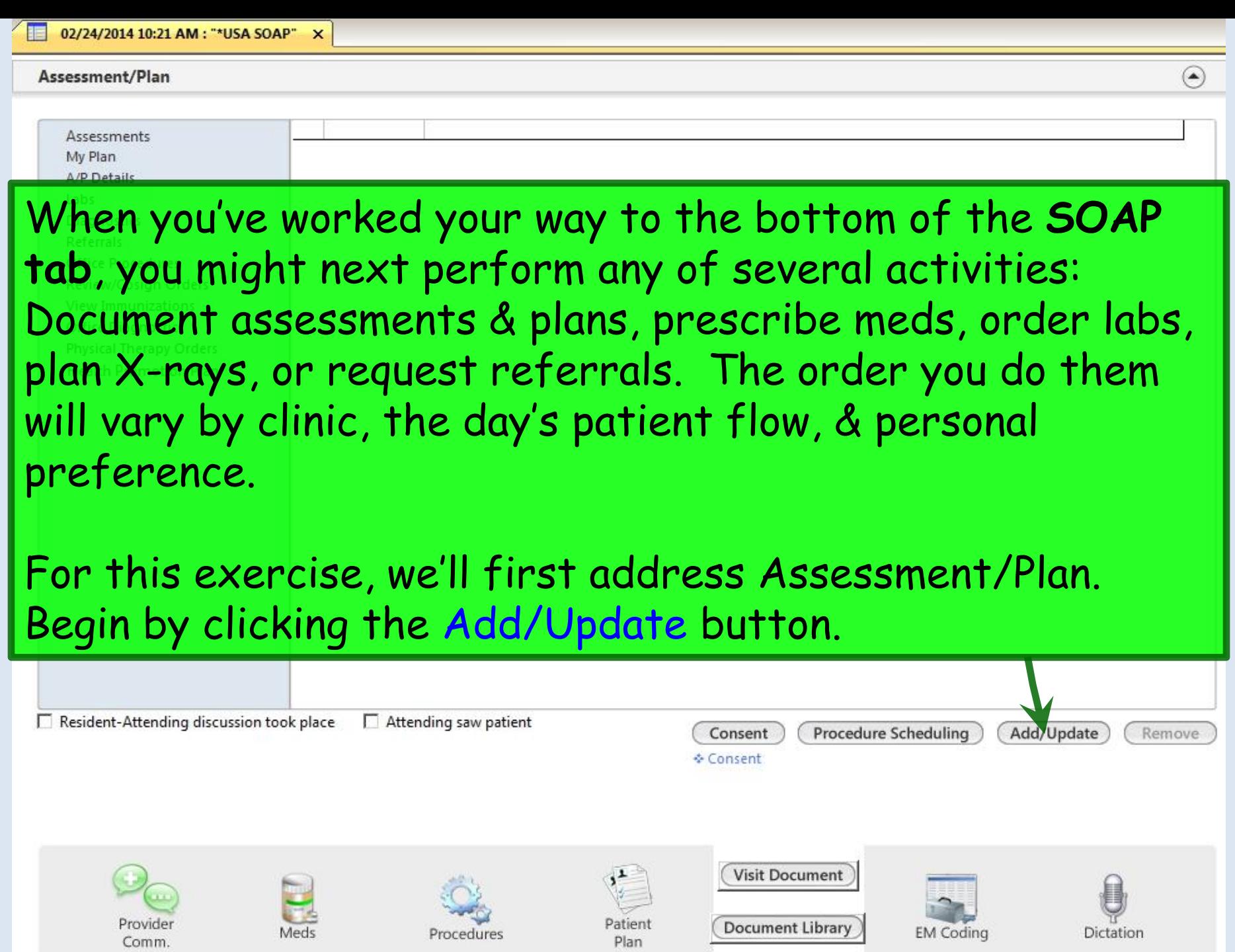

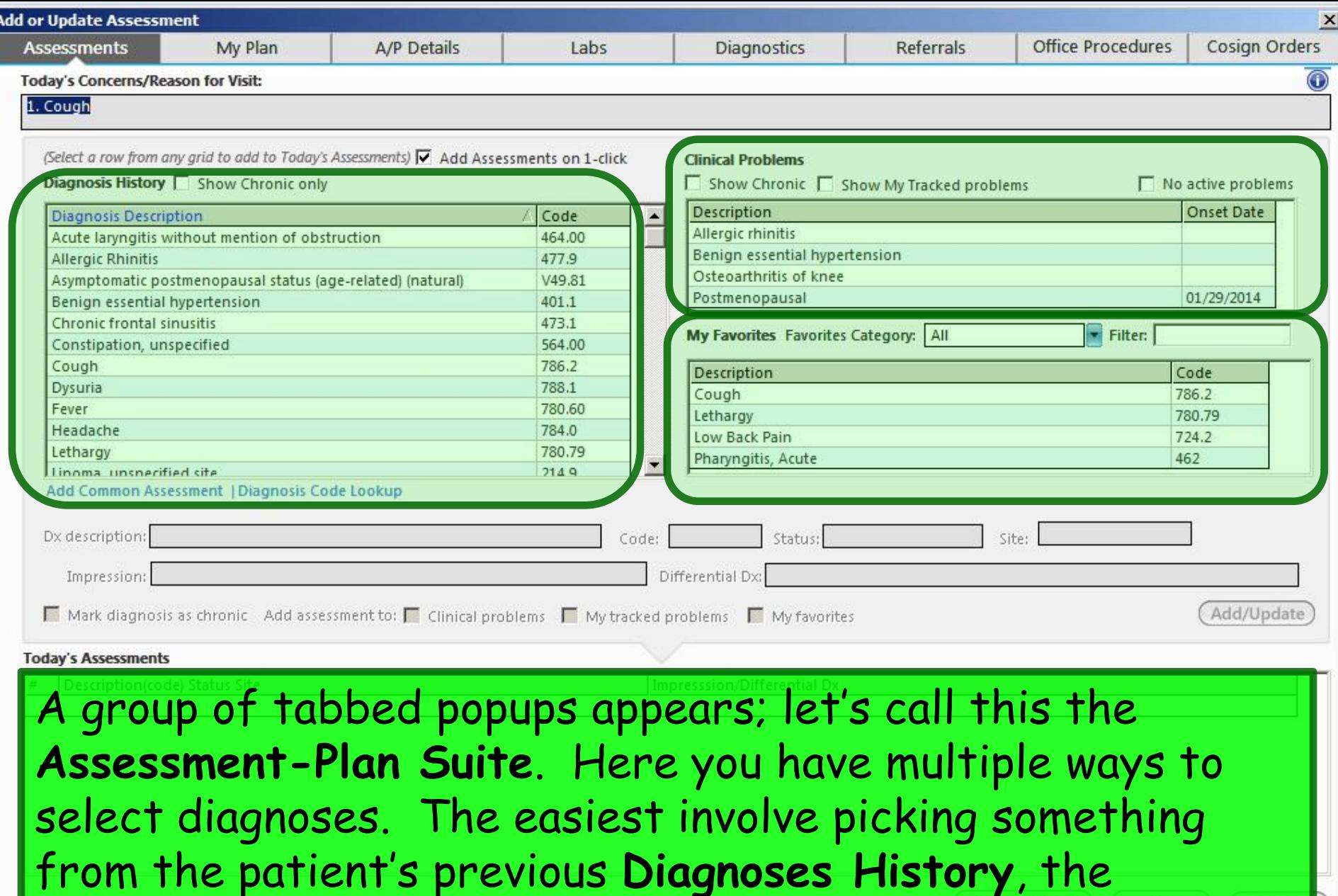

**Problems** list, or your **My Favorites** list.

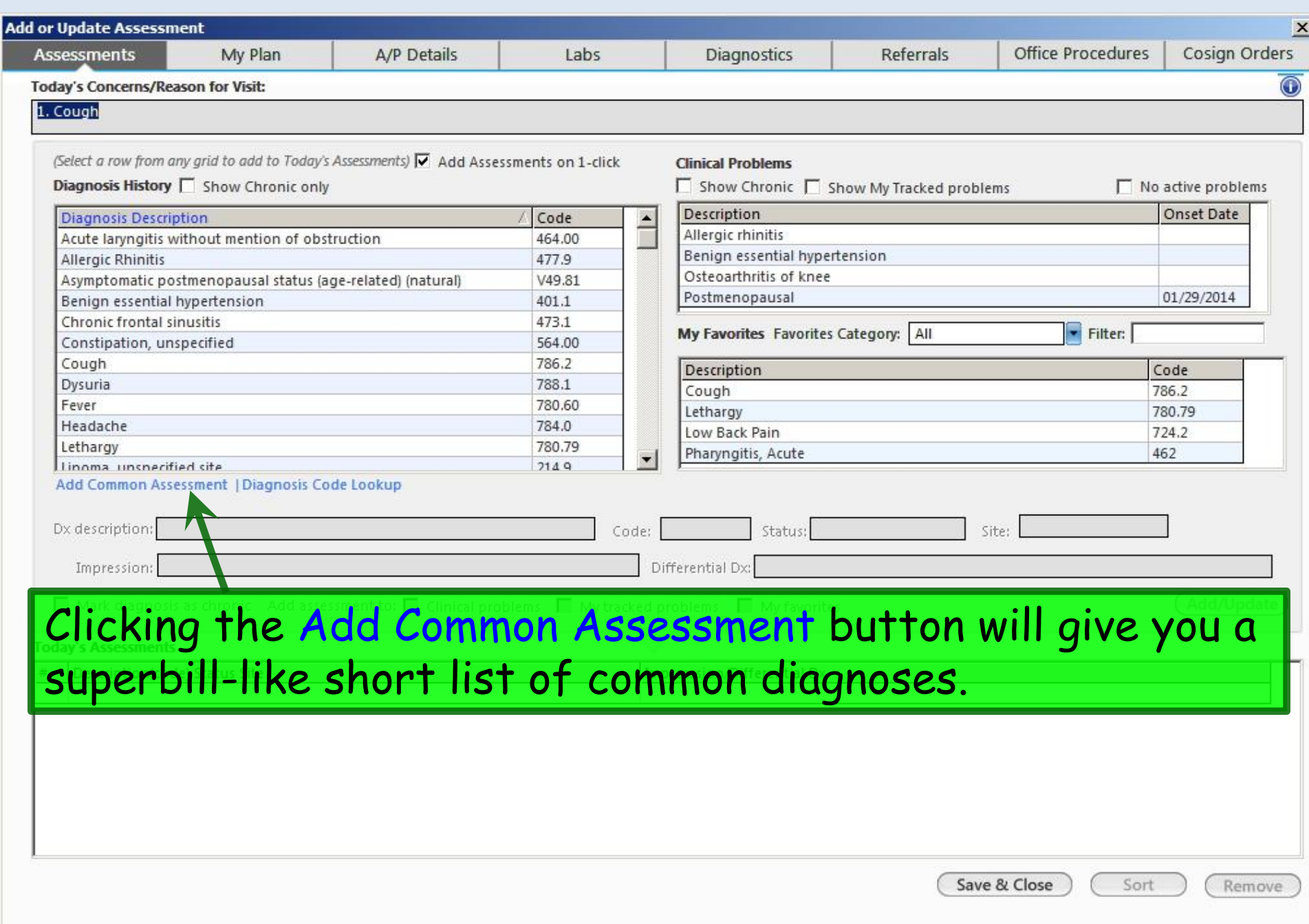

#### **Common Assessment**

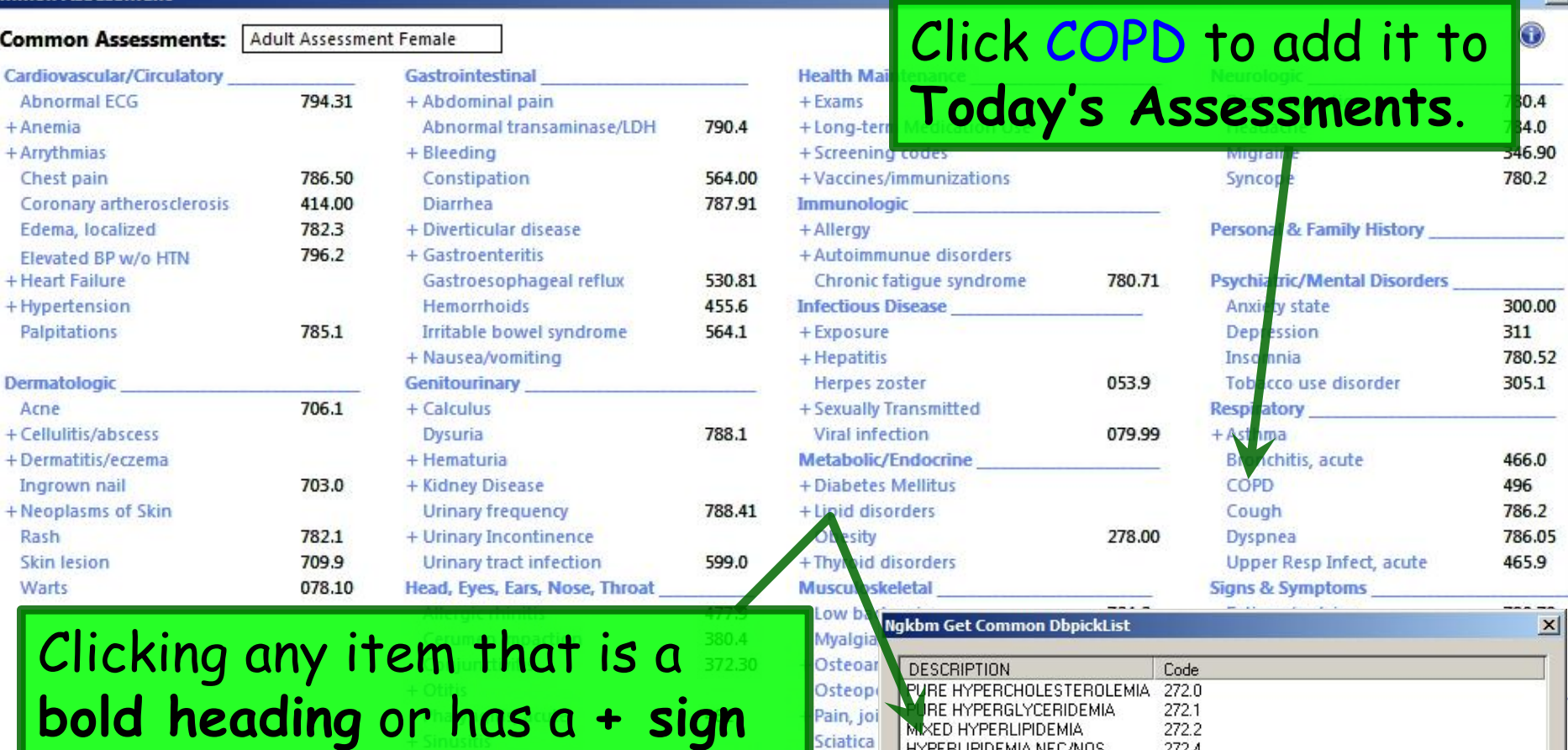

will bring up a picklist of related diagnoses. Here we'll click Lipid disorders & pick Mixed Hyperlipidemia 272.2.

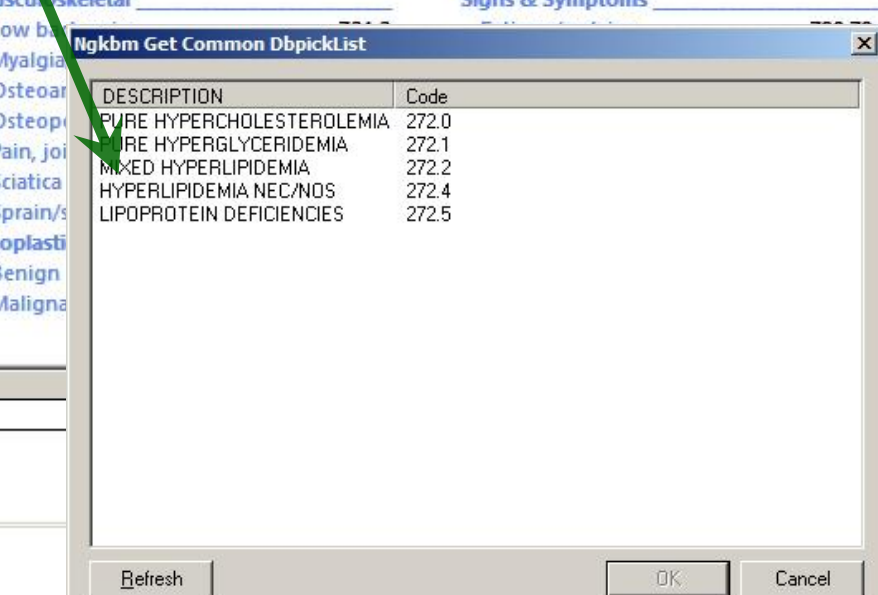

 $\times$ 

#### **Common Assessment**

Edema.

Acne

 $+$  Cellu

 $+$ Dern

Inar

 $+$ Neo

Ras

Skin

Warts

**Common Assessments:** Adult Assessment Female

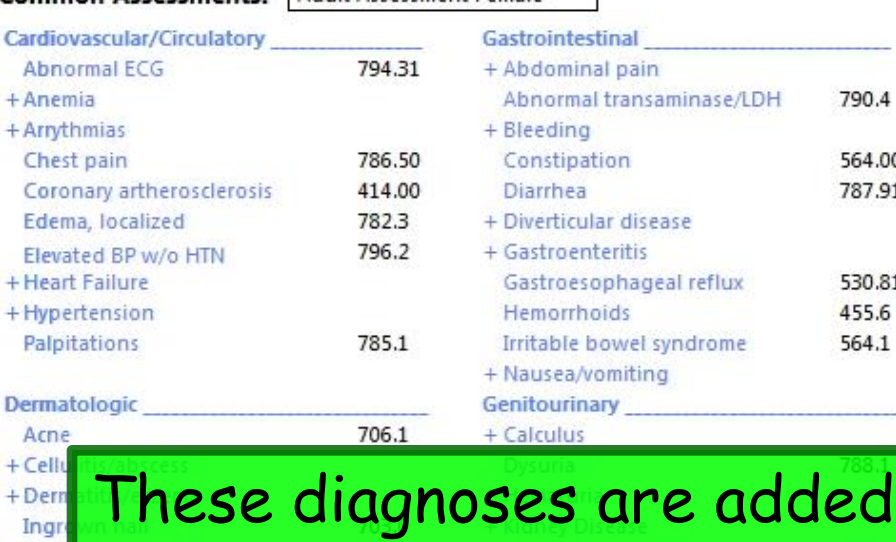

to **Today's Assessments**.

Head, Eyes, Ears, Nose, Throat

Allergic rhinitis

Conjunctivitis

 $+$  Otitis

+ Sinusitis

Cerumen impaction

Pharyngitis, acute

Visual disturbance

078.10

#### $+$  Exams Dizziness/vertigo 780.4 784.0 + Long-term Medication Use Headache + Screening codes Migraine 346.90 564.00 + Vaccines/immunizations Syncope 780.2 787.91 Immunologic Personal & Family History + Allergy + Autoimmunue disorders 530.81 Chronic fatigue syndrome 780.71 Psychiatric/Mental Disorders **Infectious Disease** Anxiety state 300.00 + Exposure Depression 311 + Hepatitis Insomnia 780.52 Herpes zoster 053.9 Tobacco use disorder 305.1 + Sexually Transmitted Respiratory Viral infection 079.99  $+ Asthma$ Metabolic/Endocrine Bronchitis, acute 466.0 + Diabetes Mellitus COPD 496 + Lipid disorders Cough 786.2 Obesity 278.00 786.05 Dyspnea Upper Resp Infect, acute + Thyroid disorders 465.9 Musculoskeletal Signs & Symptoms Low back pain 724.2 Fatigue/malaise 780.79 729.1 Myalgia/myositis Fever 780.60 372.30 + Osteoarthritis Lymphadenopathy 785.6 Osteoporosis 733.00 **Women's Health** + Pain, joint/extremity + Abnormal pap test 724.3 Contraceptive management  $V25.9$ Sciatica + Sprain/strain **Irrequiar menstrual cycle** 626.4

Neurologic

### When done click Save & Close.  $V22.2$

**Today's Assessments** 

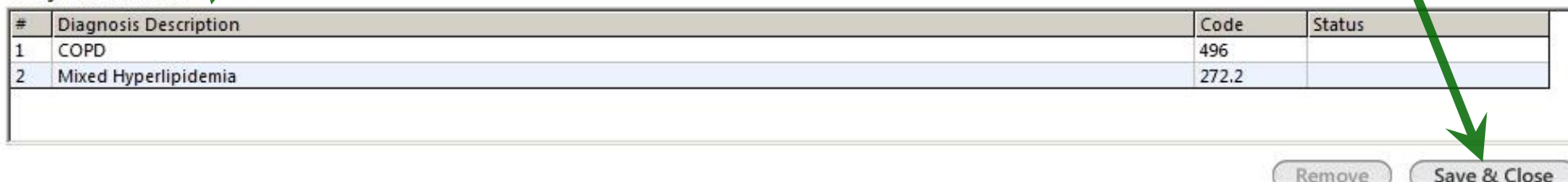

**Health Maintenance** 

790.4

455.6

564.1

477.9

380.4

462

368.9

 $\vert x \vert$ 

 $^{\circ}$ 

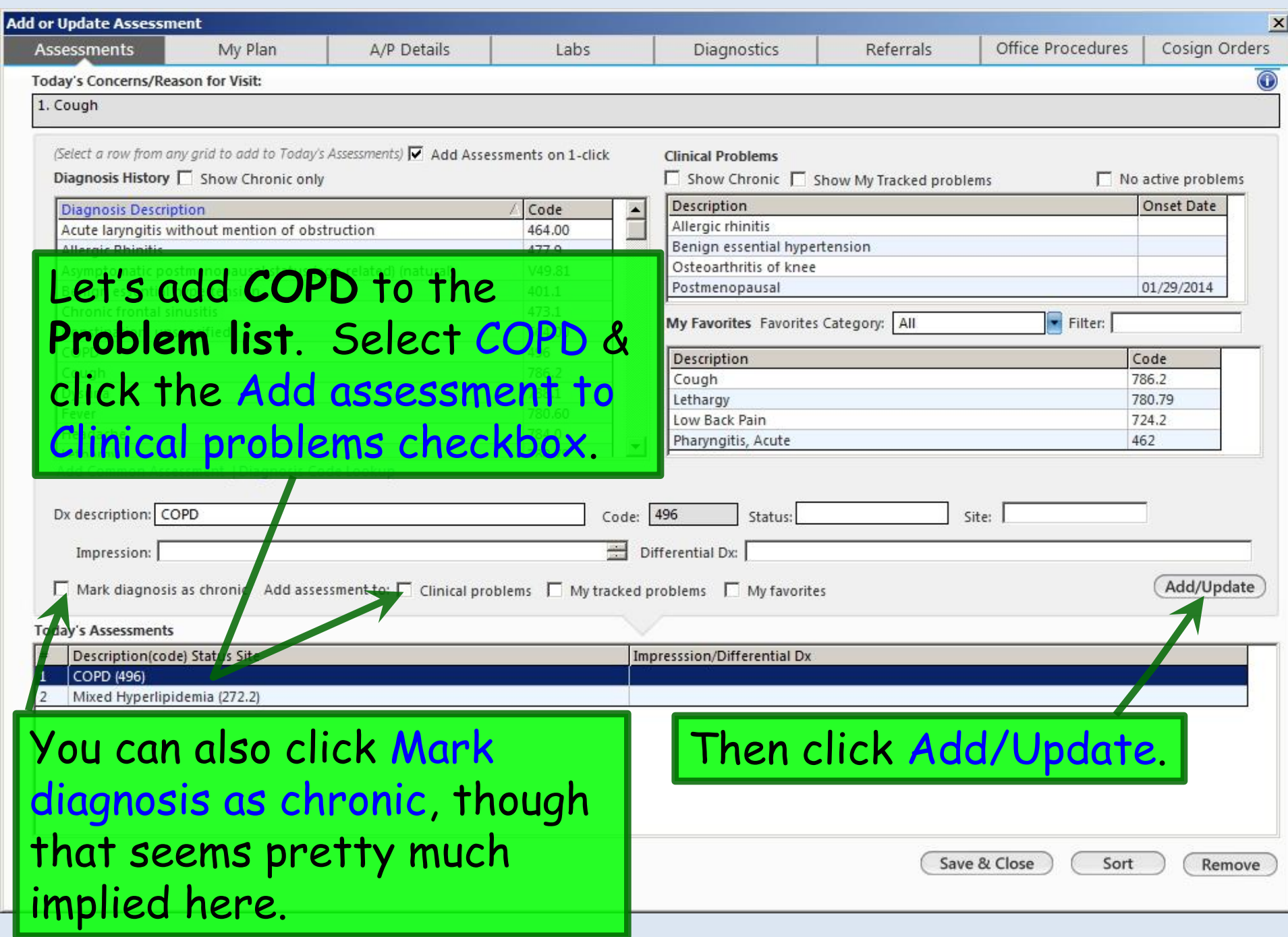

### **COPD** is now on the **Problem list**. (I've added **Mixed Hyperlipidemia** as well in a similar fashion.)

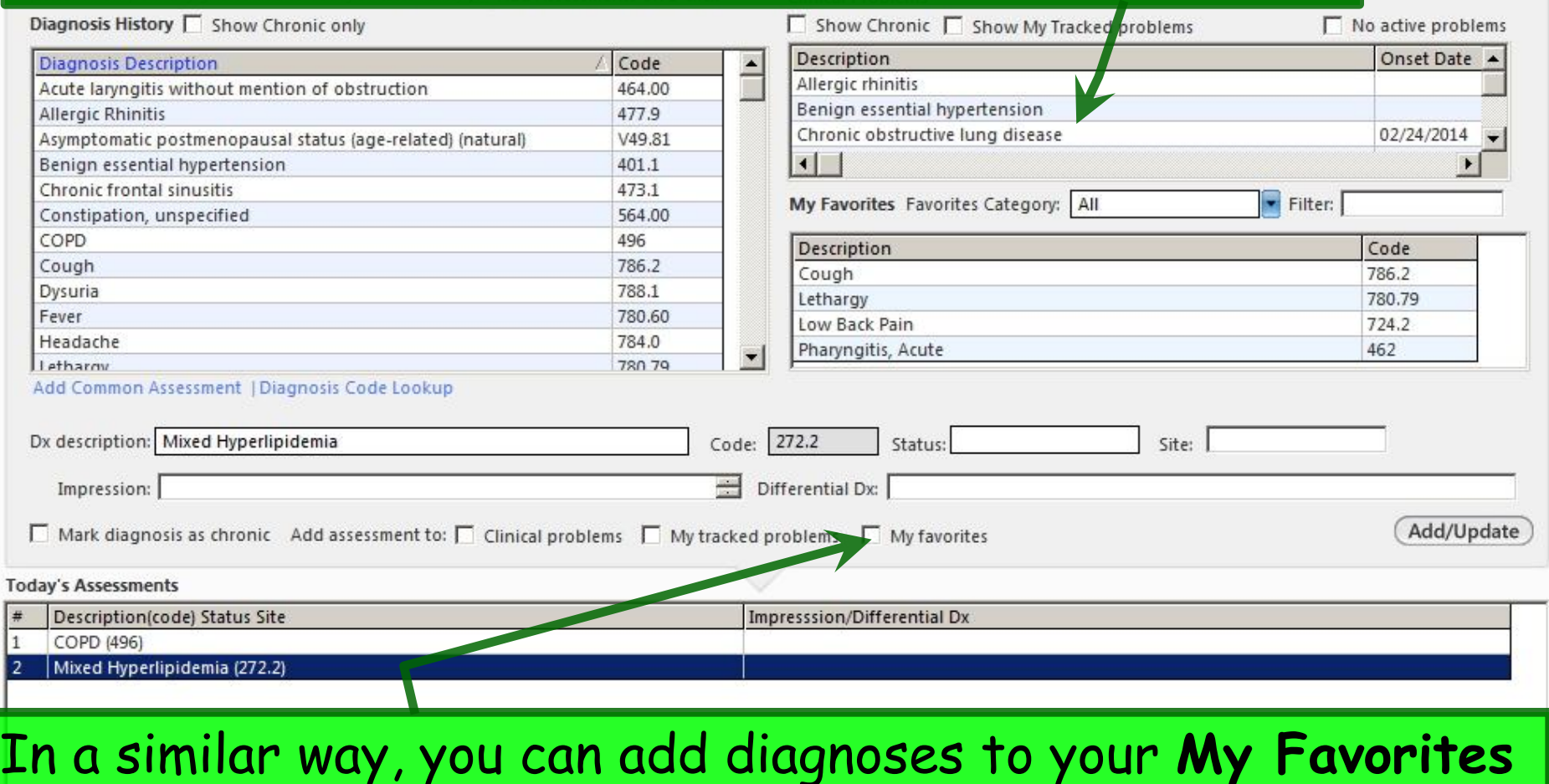

list. Select Mixed Hyperlipidemia, then check the Add assessment to My favorites checkbox.

 $\vert x \vert$ 

 $\overline{0}$ 

Cosign Orders

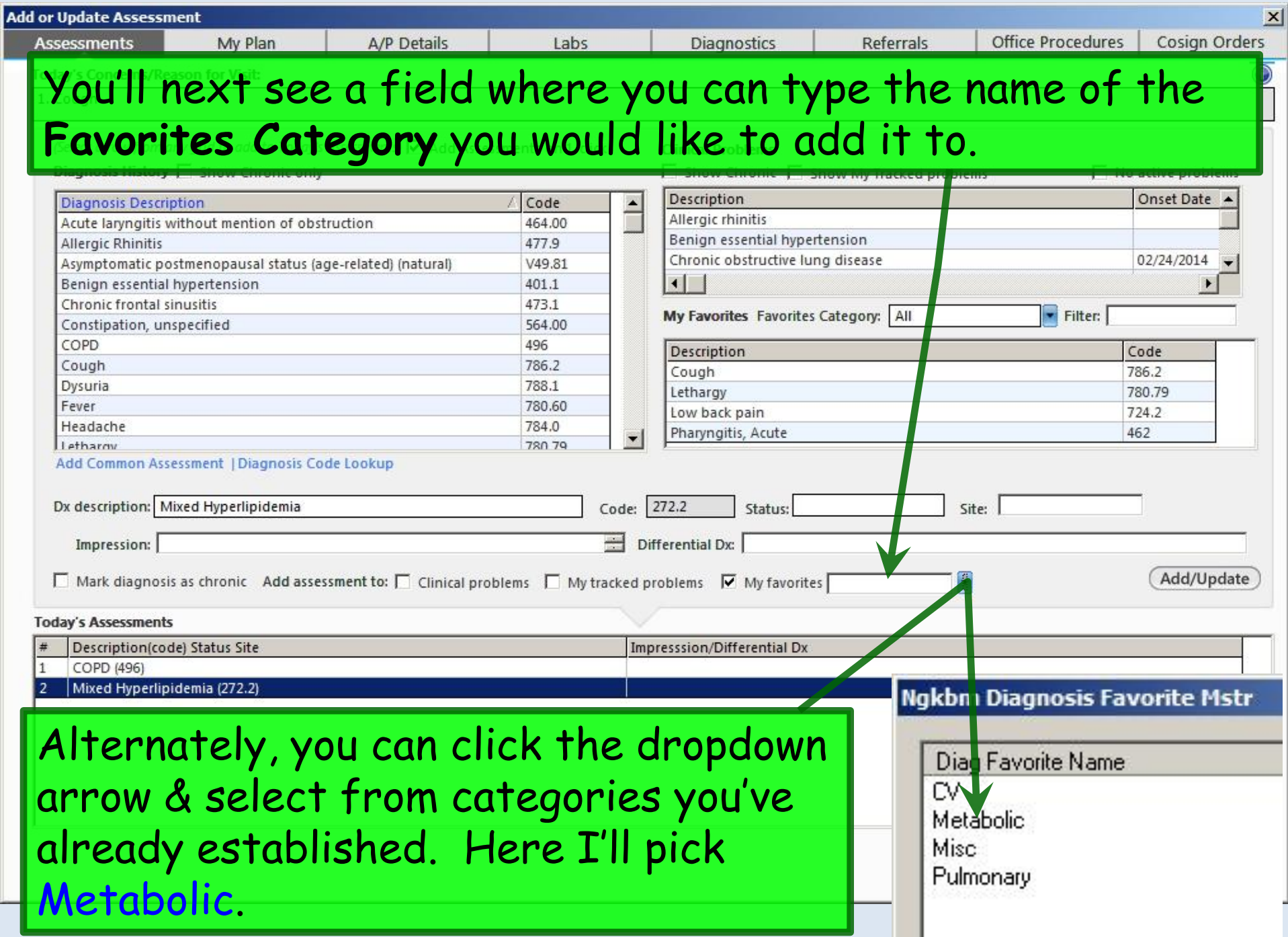

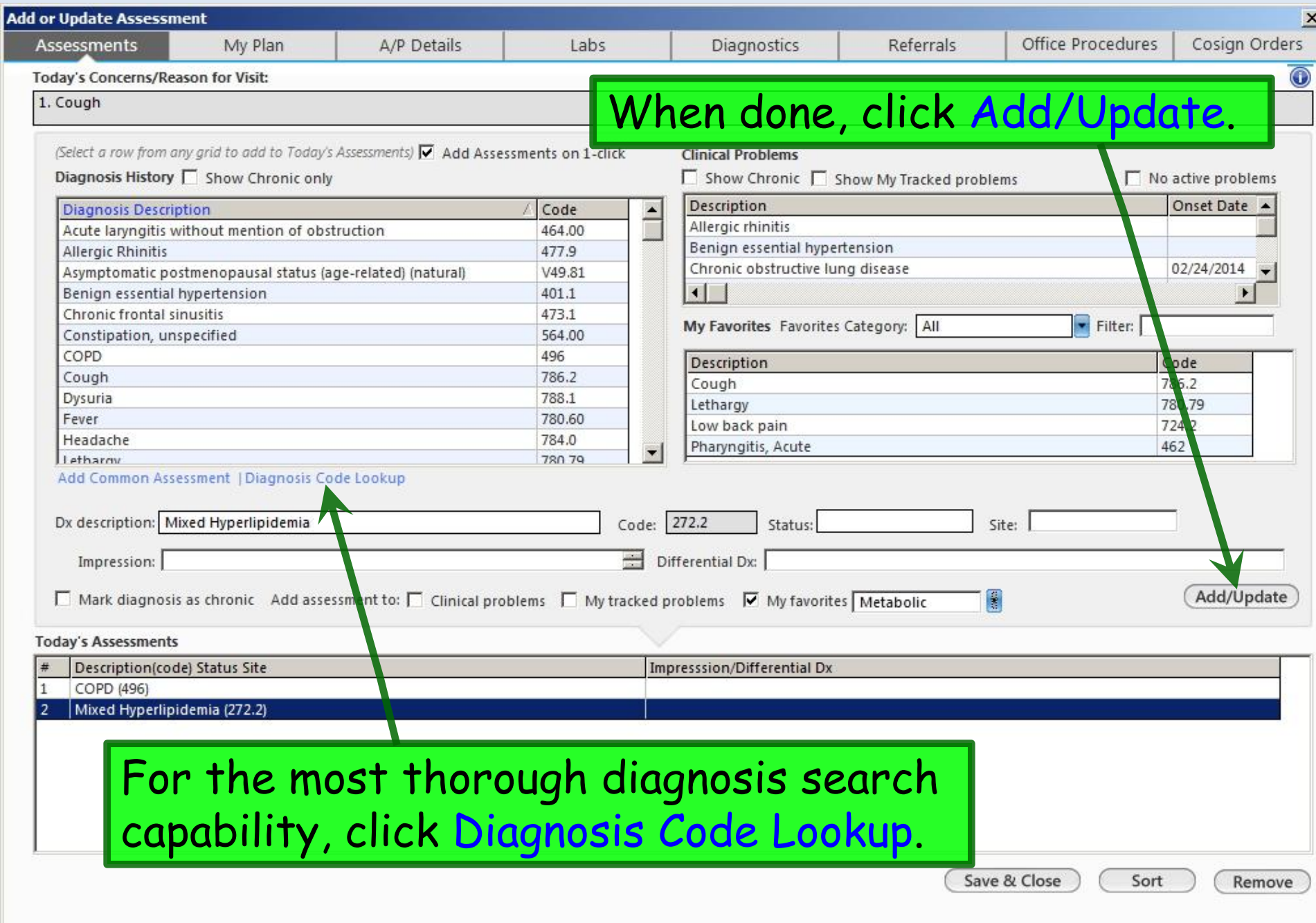

There are several ways to search here. You can select from the patient's prior diagnoses, chronic problems, your "My Favorites" list, & categorized lists of related diagnoses.

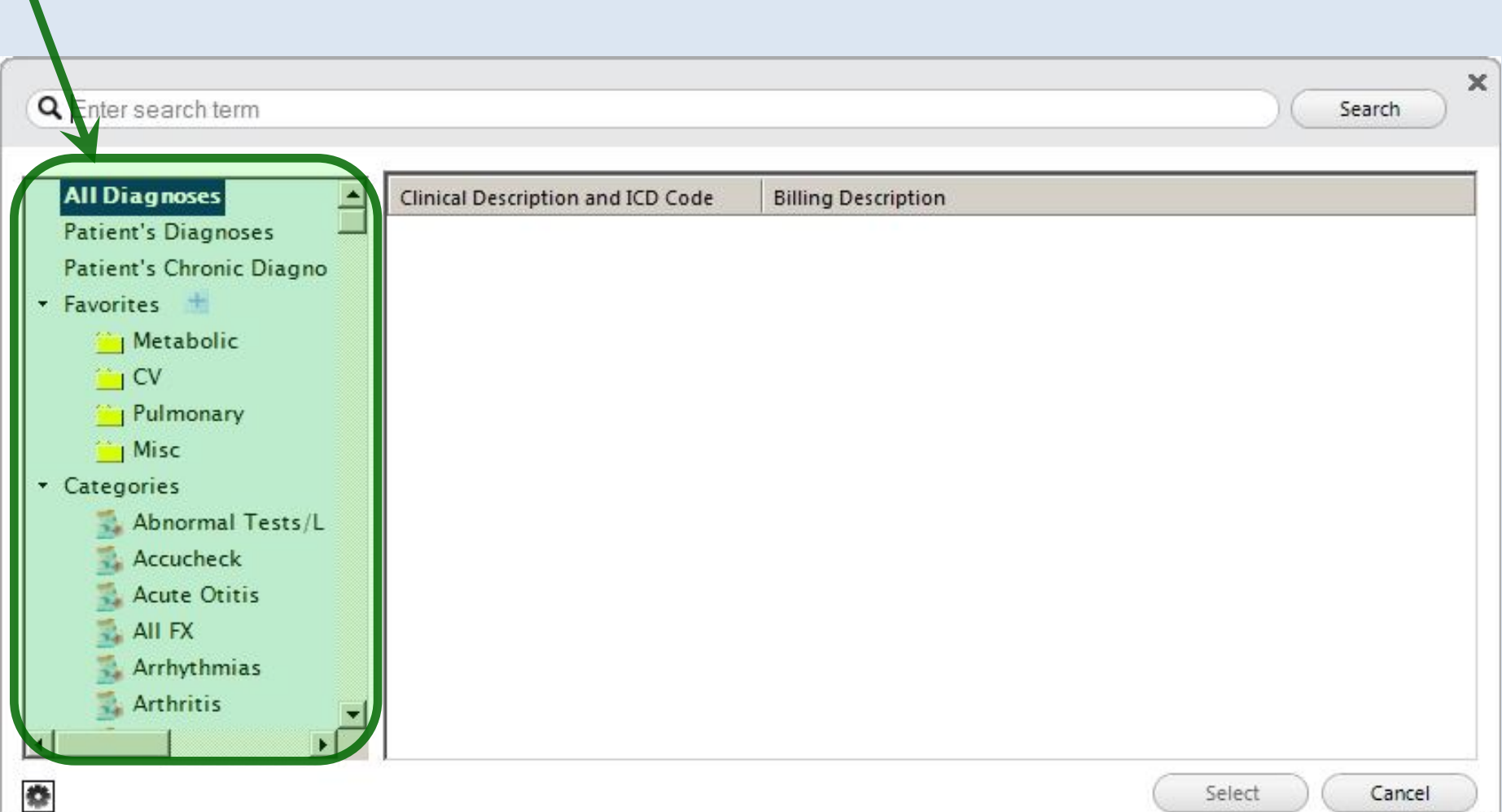

While those are all helpful, the raw search tool is now vastly improved. It is good at finding both medical & lay terms, & gives you alternate wordings of many codes. It also prioritizes results such that the patient's previous diagnoses, chronic problems, & your most commonly chosen terms appear at the top of the list, making it more likely that you'll find your desired diagnosis in the first few alternatives. Here I typed bronchitis then clicked Search.

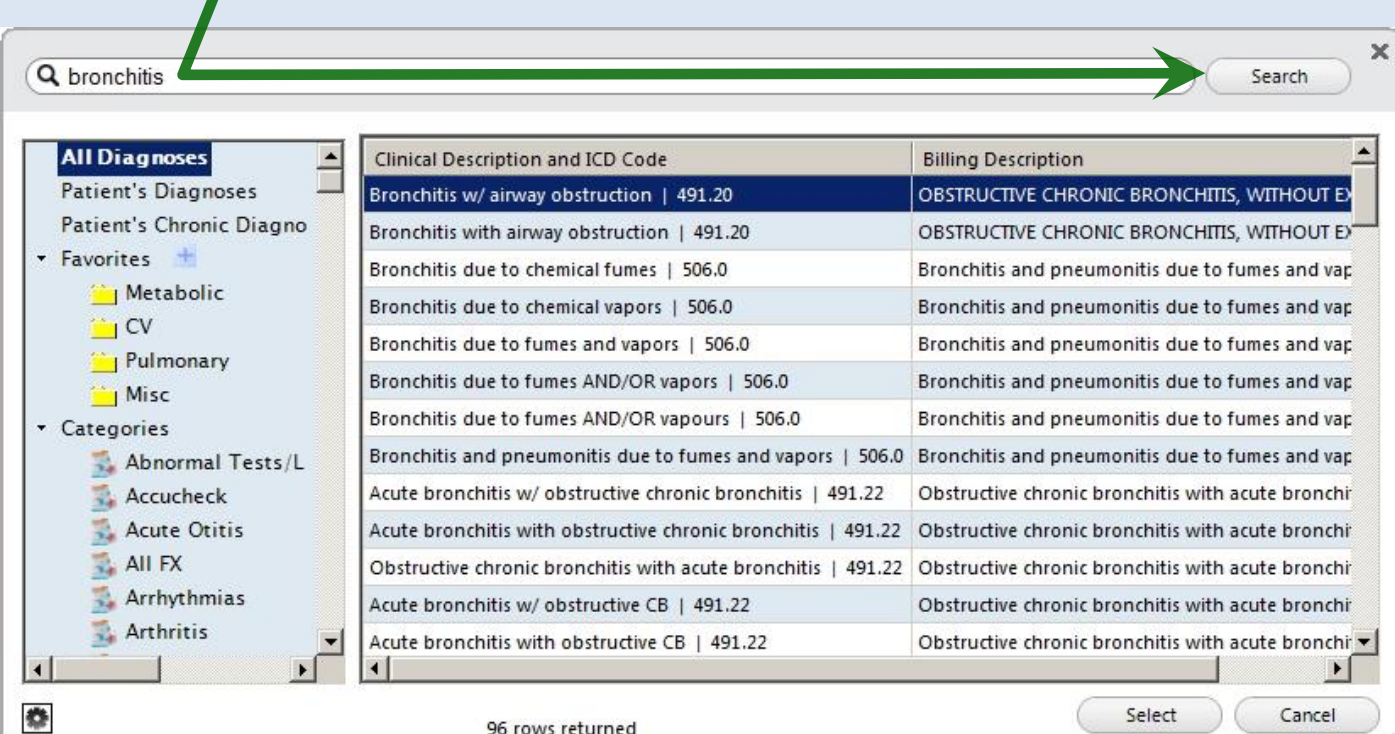

### Sometimes, though, you might want to see the results alphabetized. Click on the column header to do this.

Q bronchitis

参

 $\mathbf x$ 

Search

**All Diagnoses** Clinical Description and ICD Code **Billing Description Patient's Diagnoses** Acute (sudden onset) inflammation of the air passages in th... Acute bronchitis Patient's Chronic Diagno Acute bronchitis | 466.0 Acute bronchitis **Favorites** Acute bronchitis w/ obstructive CB | 491.22 Obstructive chronic bronchitis with acute bronchi Metabolic Acute bronchitis w/ obstructive chronic bronchitis | 491.22 Obstructive chronic bronchitis with acute bronchi  $CV$ Acute bronch tis with obstructive CB | 491.22 Obstructive chronic bronchitis with acute bronchi Pulmonary Acute bronchits with obstructive chronic bronchitis | 491.22 Obstructive chronic bronchitis with acute bronchi Misc Acute exacerbation of chronic obstructive lung disease | 4... OBSTRUCTIVE CHRONIC BRONCHITIS, WITH (ACUTI • Categories Acute exacerbation of chronic obstructive pulmonary diseas... OBSTRUCTIVE CHRONIC BRONCHITIS, WITH (ACUTI Abnormal Tests/L Accucheck Acute exacerbation of COPD | 491.21 OBSTRUCTIVE CHRONIC BRONCHITIS, WITH (ACUTI **Acute Otitis** Acute inflammation of the air passages in the lungs | 466.0 Acute bronchitis All FX Acute wheezy bronchitis | 466.0 Acute bronchitis Arrhythmias Asthma bronchitis | 493.90 ASTHMA, UNSPECIFIED TYPE, UNSPECIFIED Arthritis Asthmatic bronchitis ASTHMA, UNSPECIFIED TYPE, UNSPECIFIED 493.90  $\blacktriangleleft$ 

Select

Cancel

For the purposes of this example I'll select Acute bronchitis.

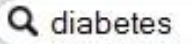

۰

Search

×

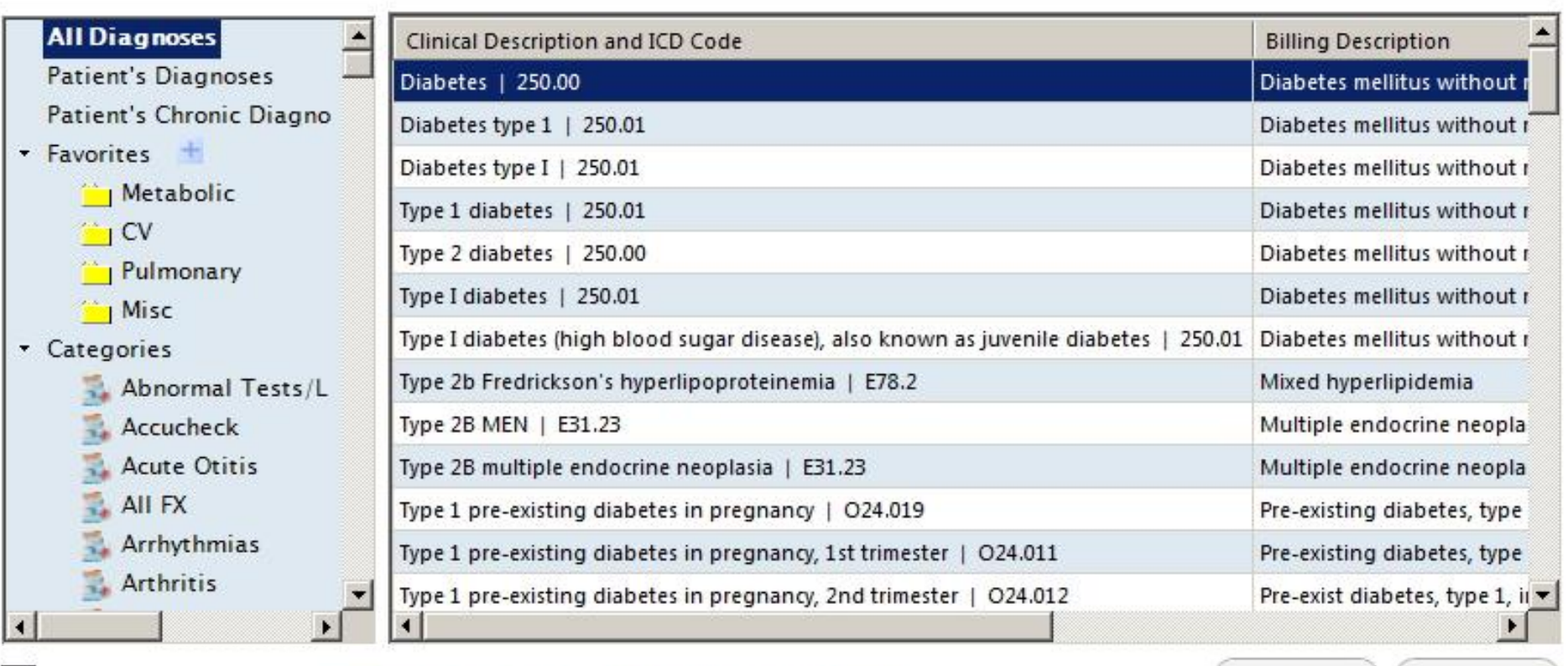

Results are limited to top 100. Consider refining search

Select

Cancel

Here's another search tip. The less you enter, the longer the search will take, & the more results you will have to wade through. Spending a couple extra seconds typing (for example diabetes mellitus type 2 instead of diabetes) may speed you up in the long run.

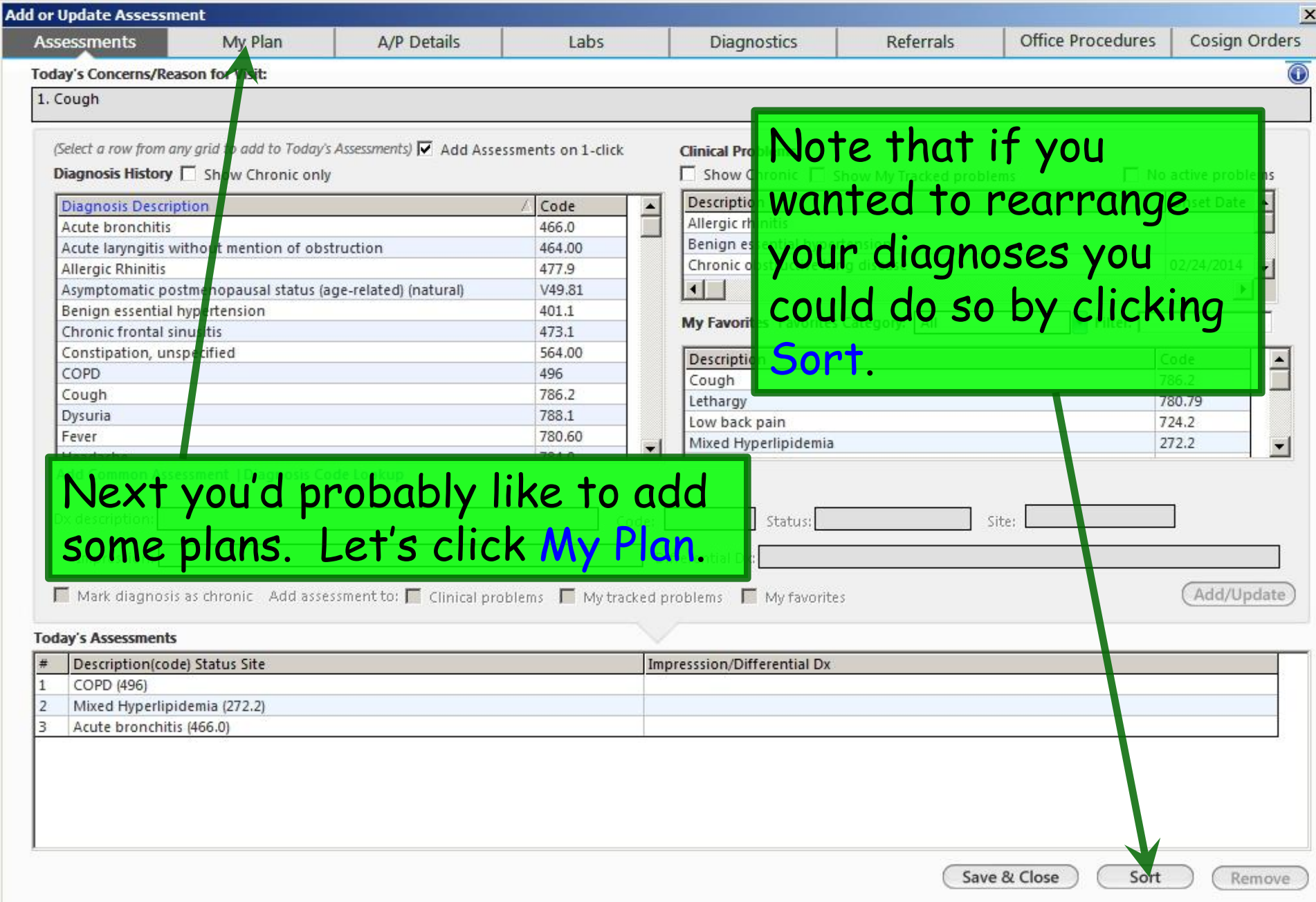

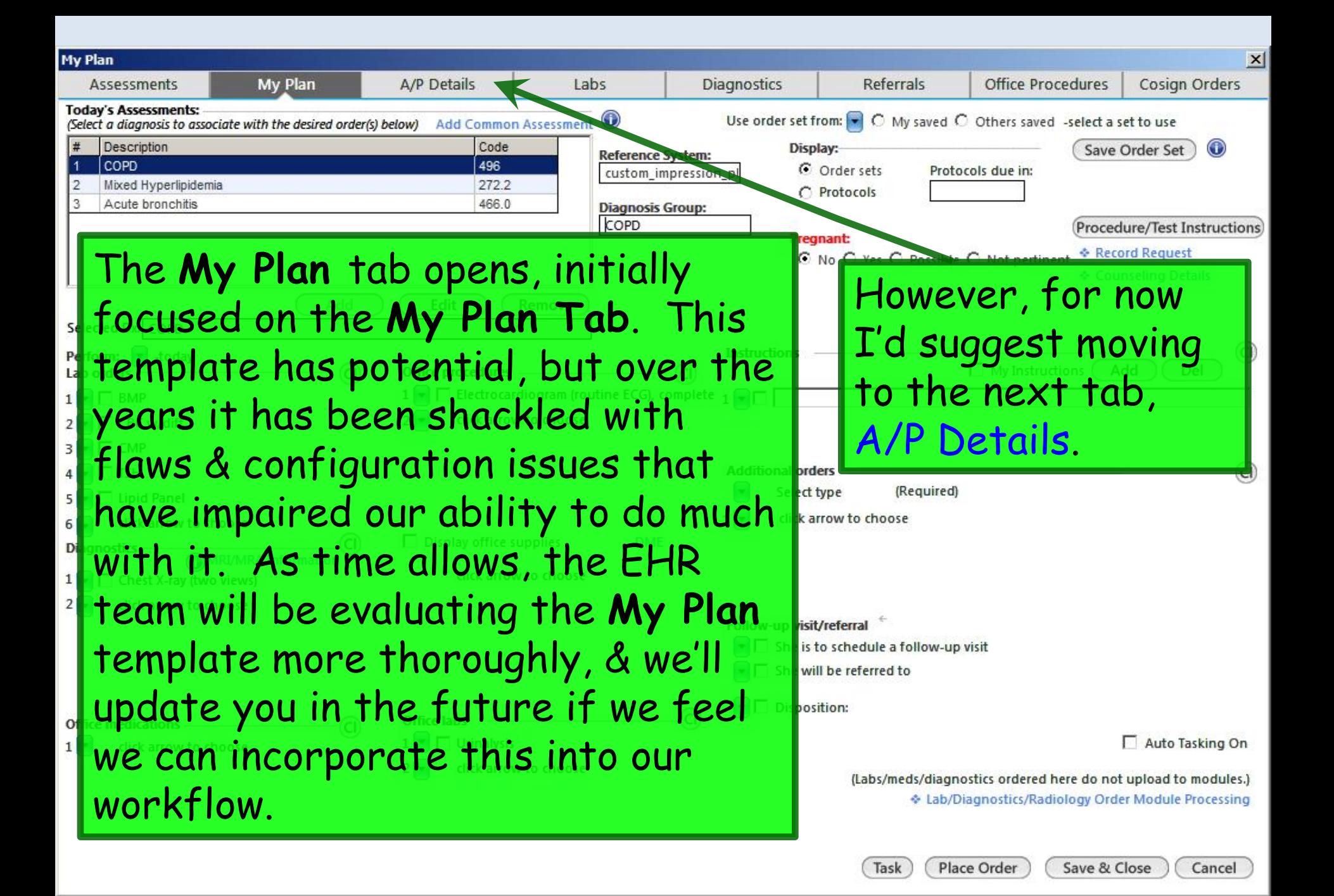

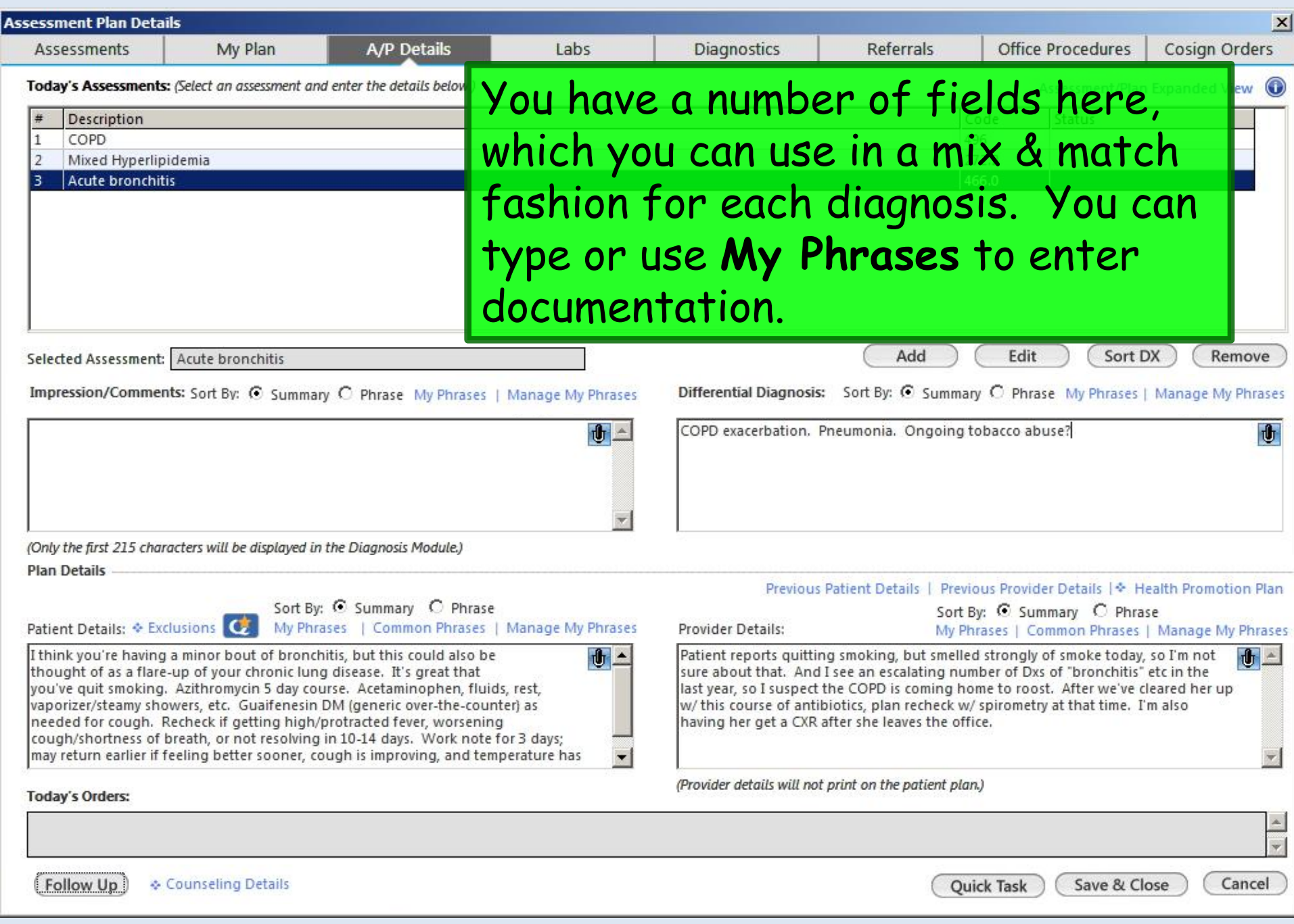

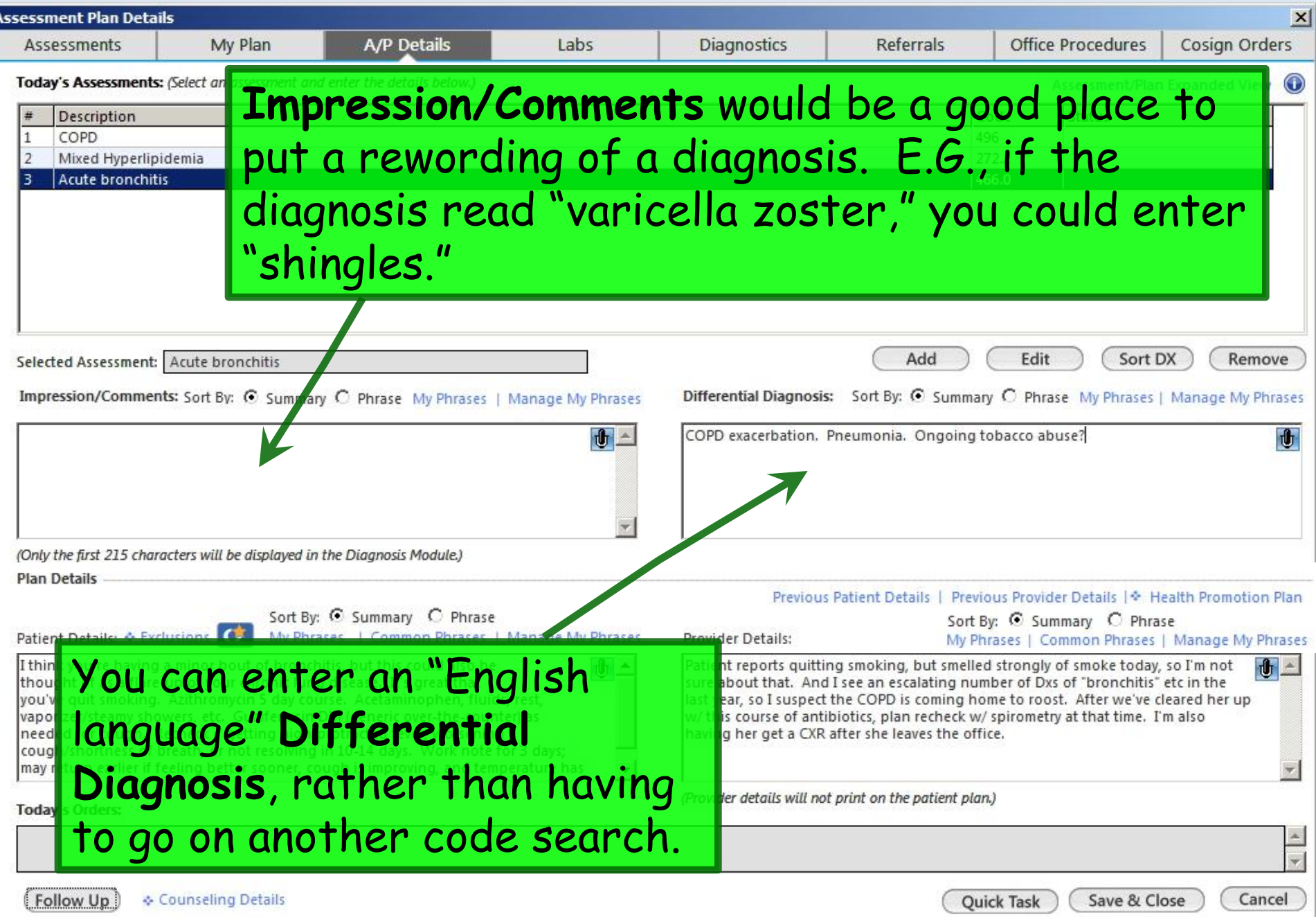

ı

Sometimes you want to so things to patients differe from what you'd typically put in a visit note. You ca do that in the **Patient Details** section; these are the details that appear in the **Patient Plan** document that is generated for patients after the visit. (Only the first 215 characters will be displayed in the Diagnosis Module.)

**Plan Details** 

needed for co cough/shortne may return eaı

**Today's Orders** 

**Follow Up** 

Patient Details: • Exclusions

Many providers will

I think you're having a minor bout of bronchitis, but this could also be thought of as a flare-up of your chronic lung disease. It's great that you've quit smoking. Azithromycin 5 day course. Acetaminophen, fluids, rest, vaporizer/steamy showers, etc. Guaifenesin DM (generic over-the-counter) as

Sort By: C Summary C Phrase

this separation, so t

much about the pati-

frightening term in

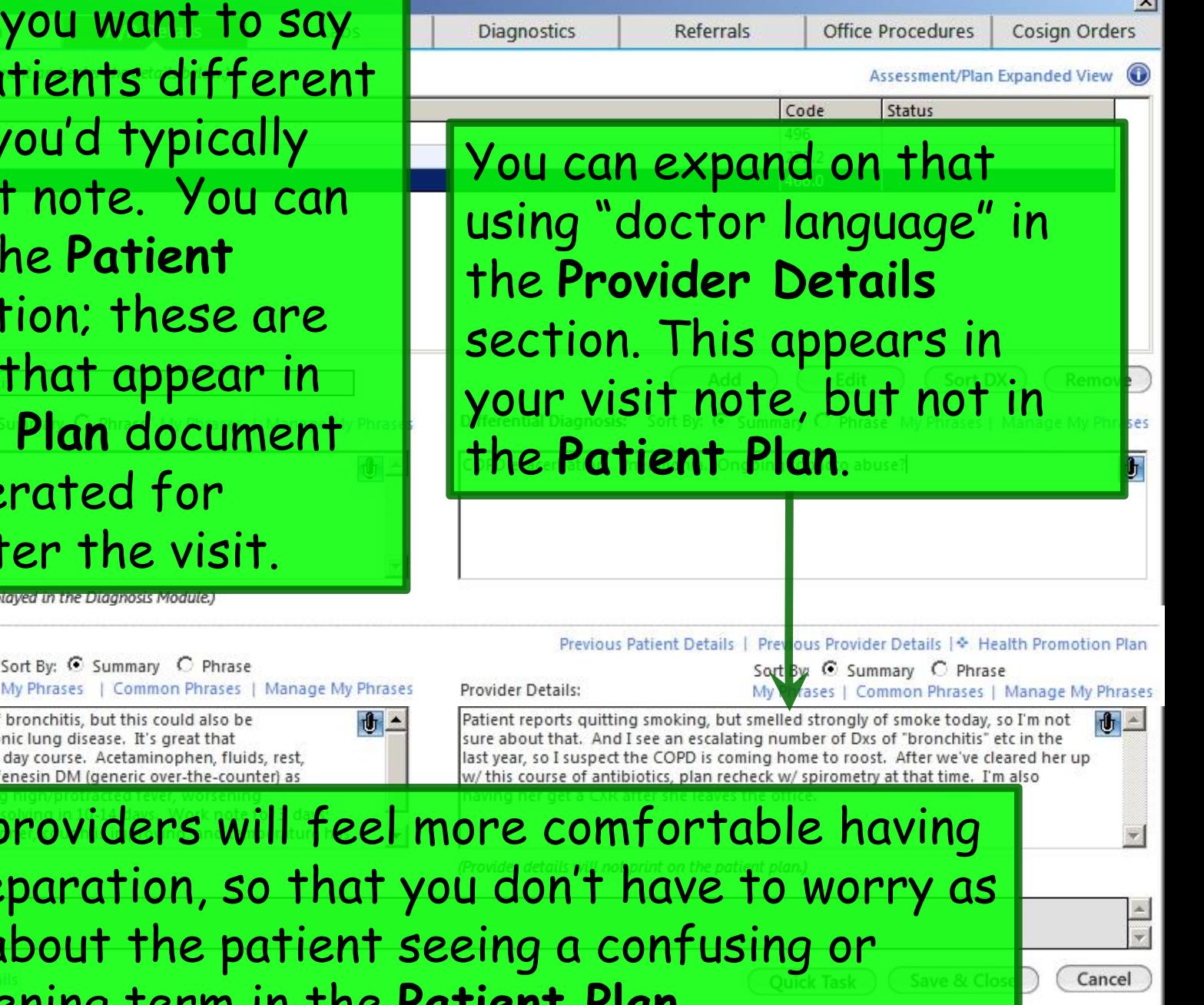

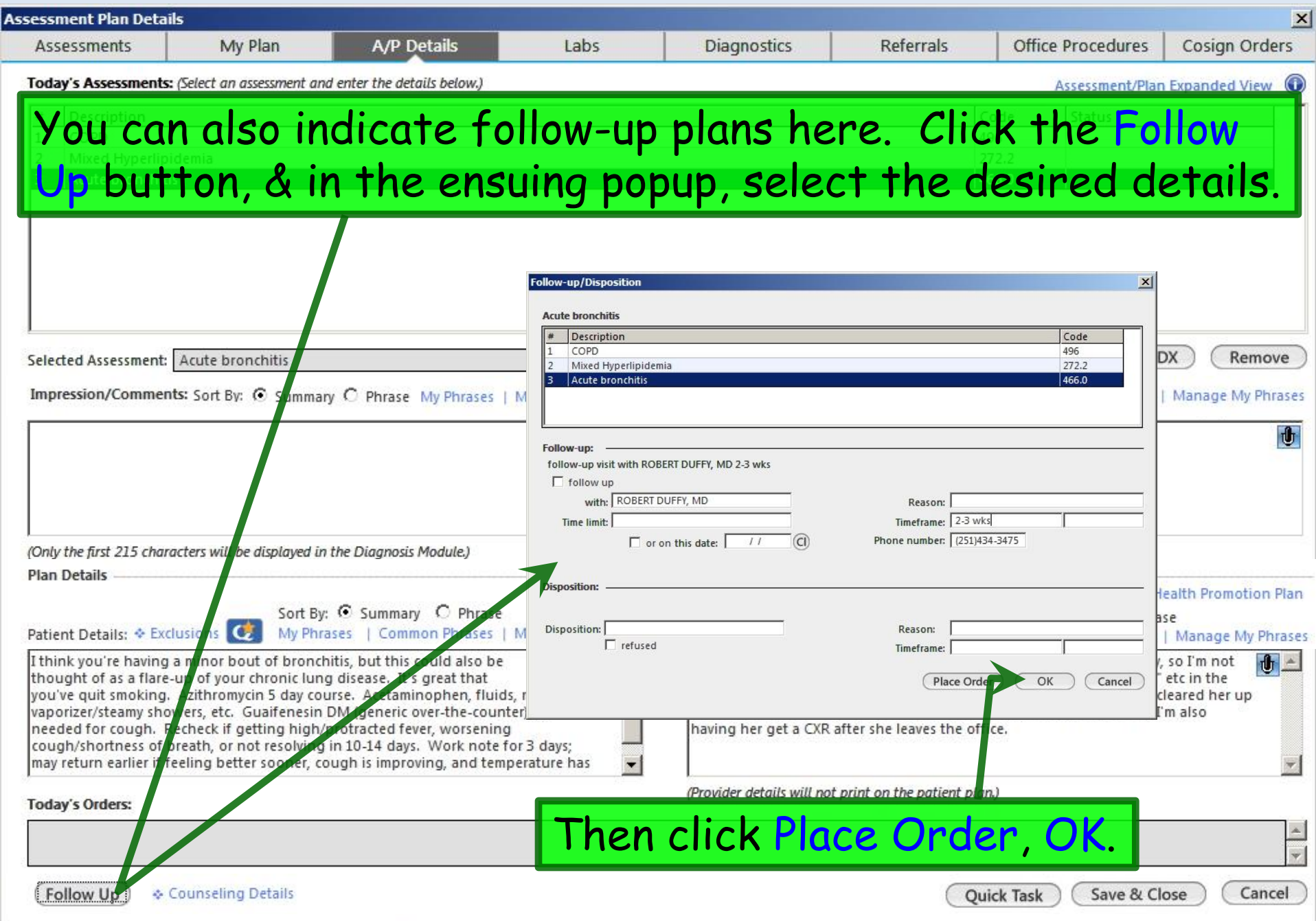

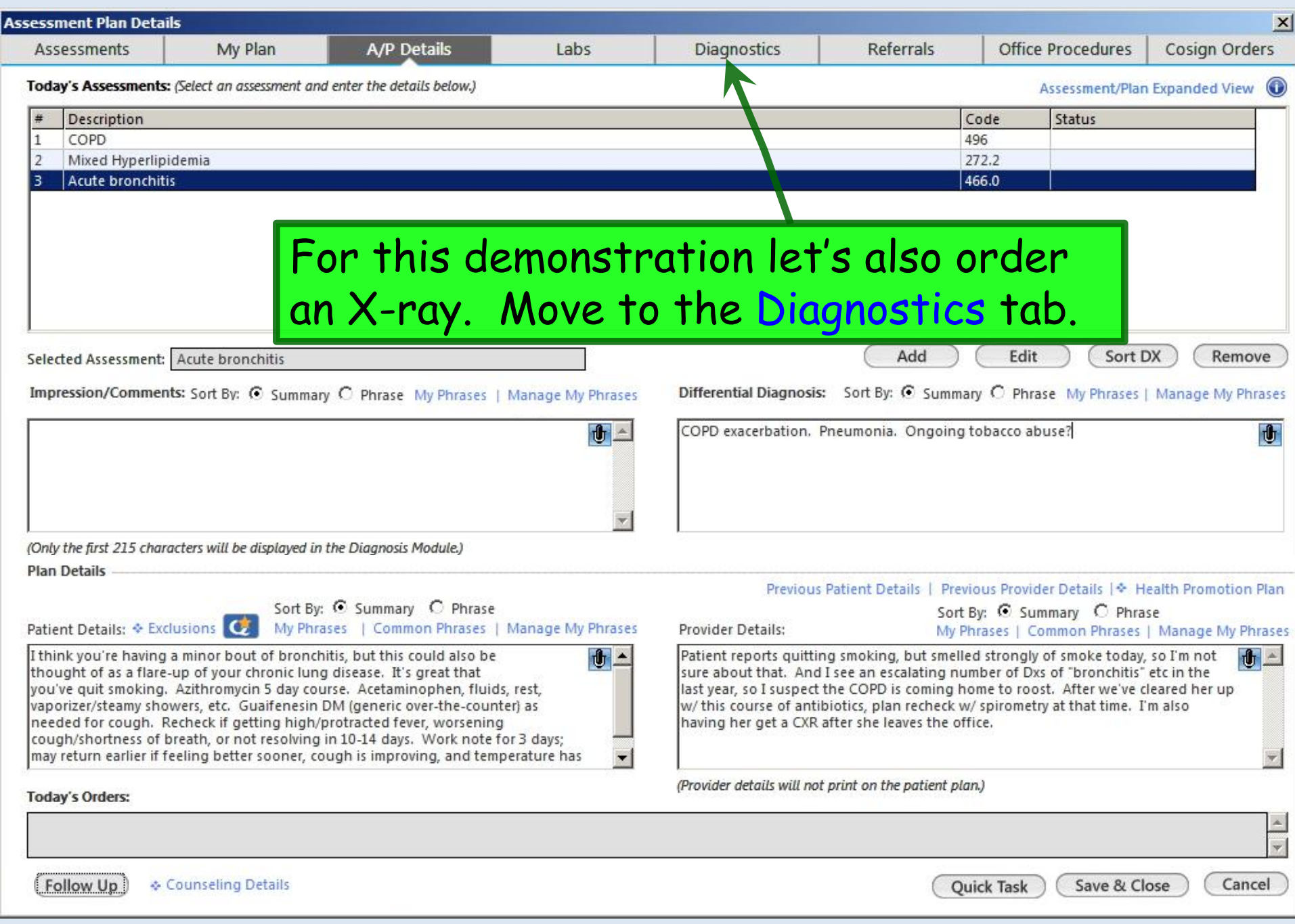

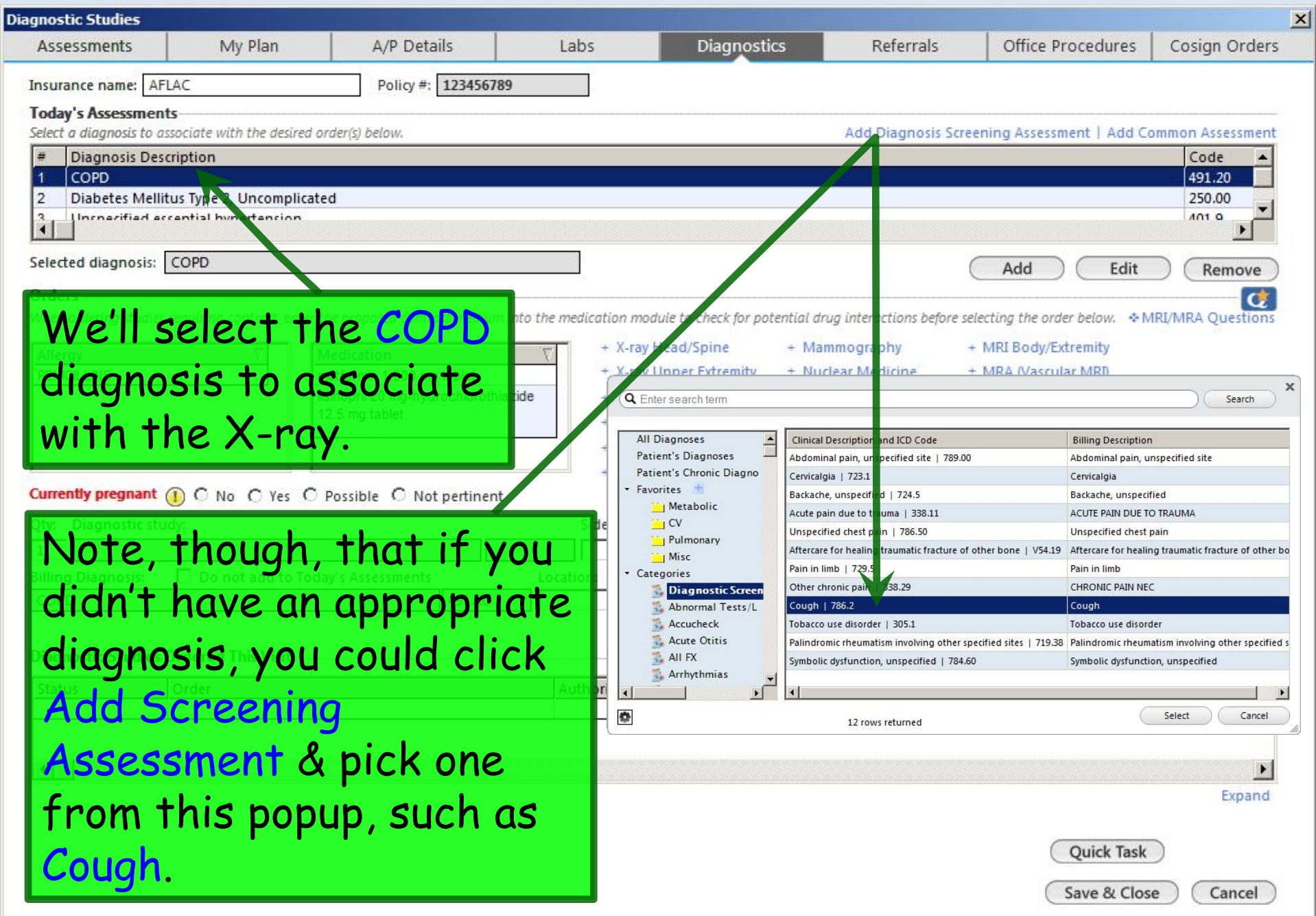

### Diz

### Click the X-ray Body link, & in the ensuing popup scroll down & double-click on X-ray, chest, two views, frontal/lateral.

P

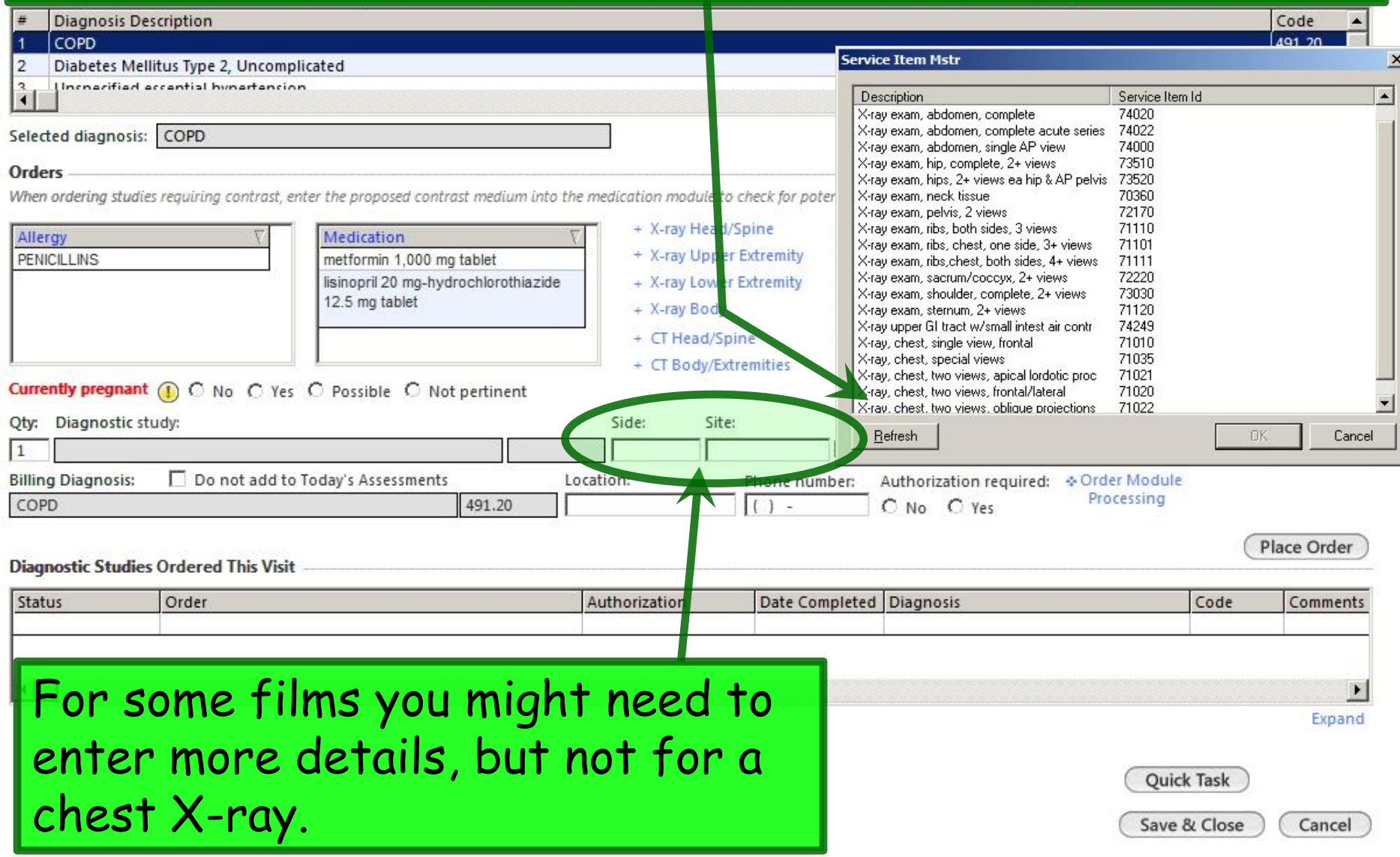

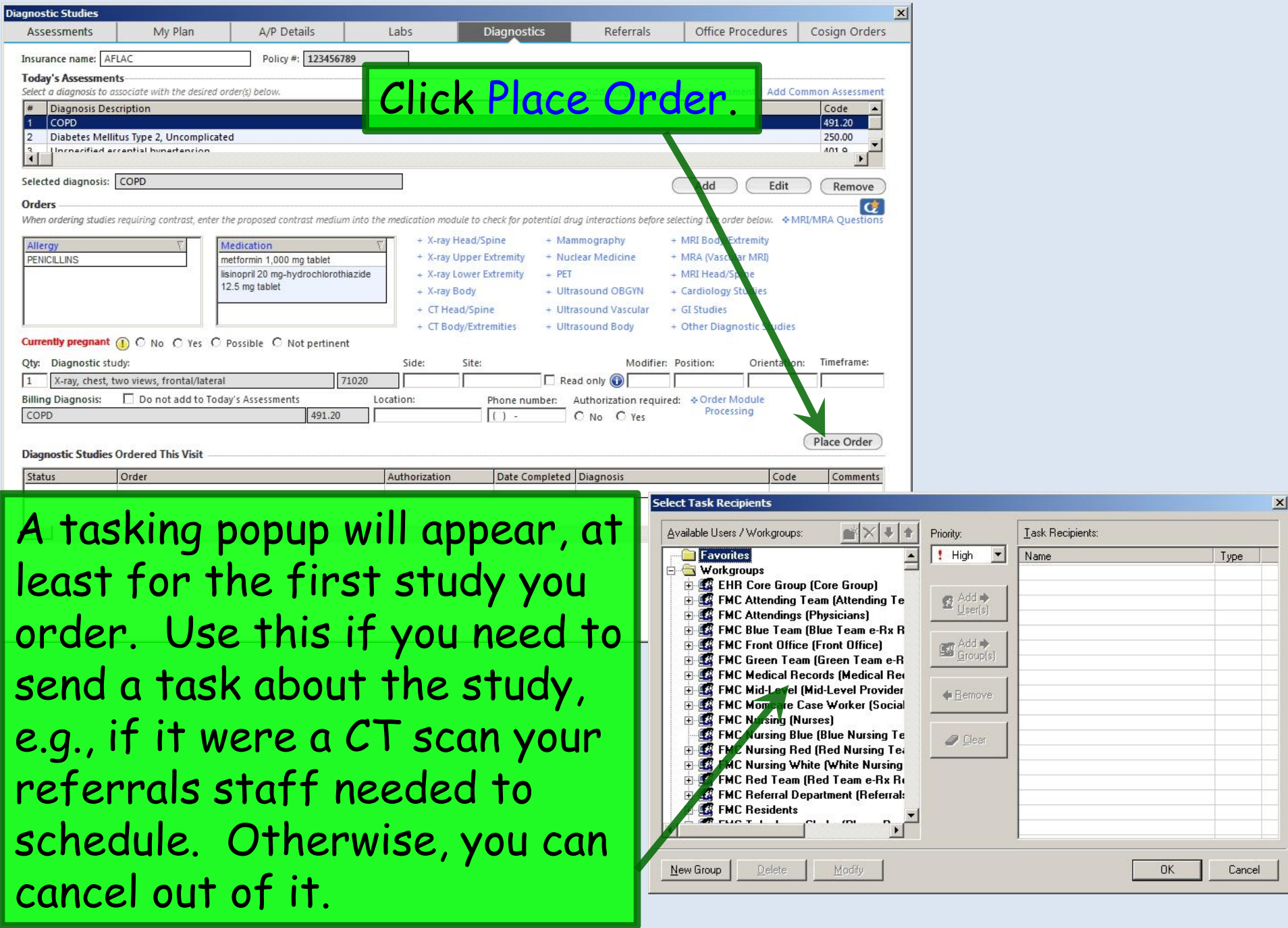

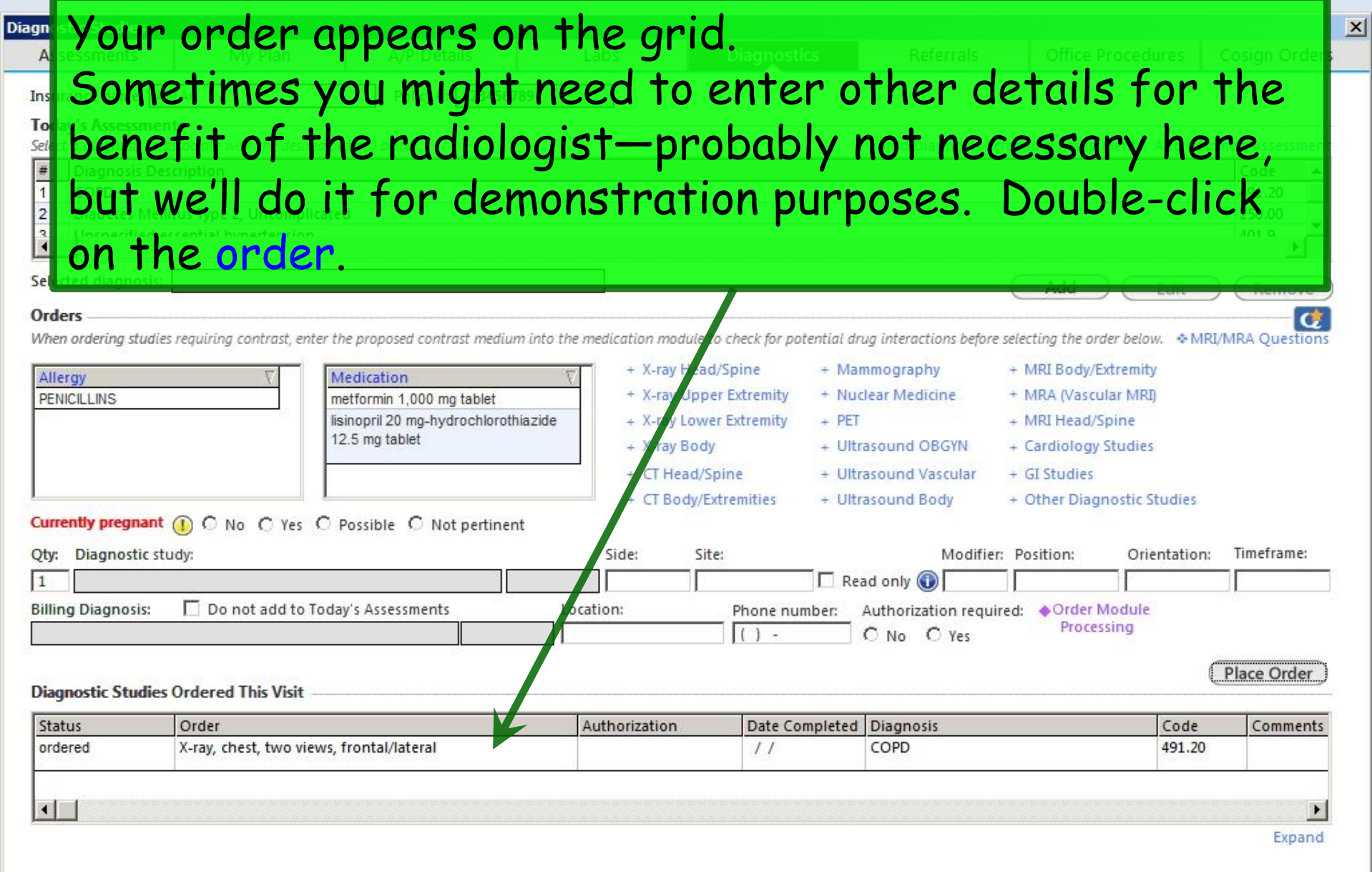

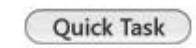

Save & Close

Cancel

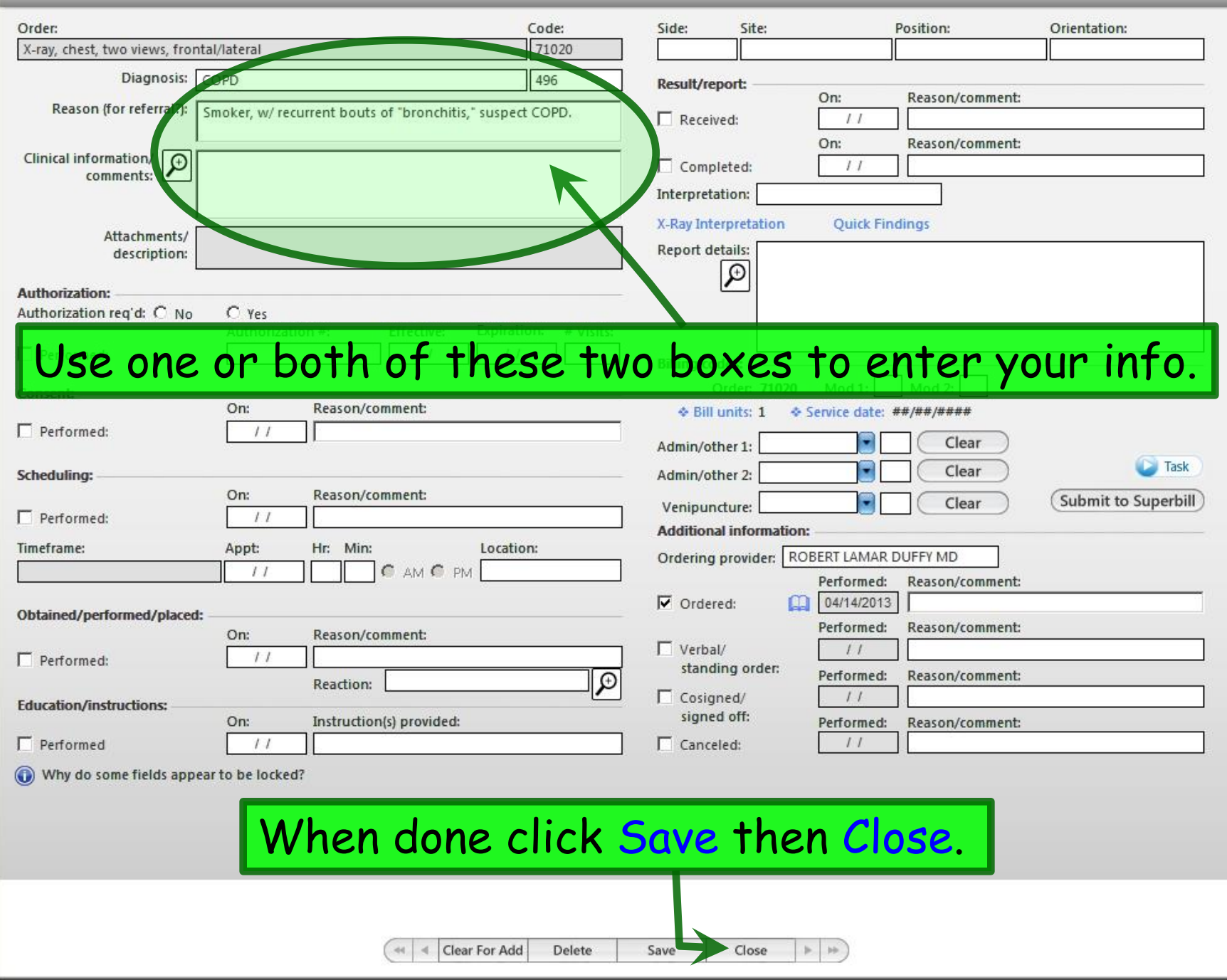

 $\vert x \vert$ 

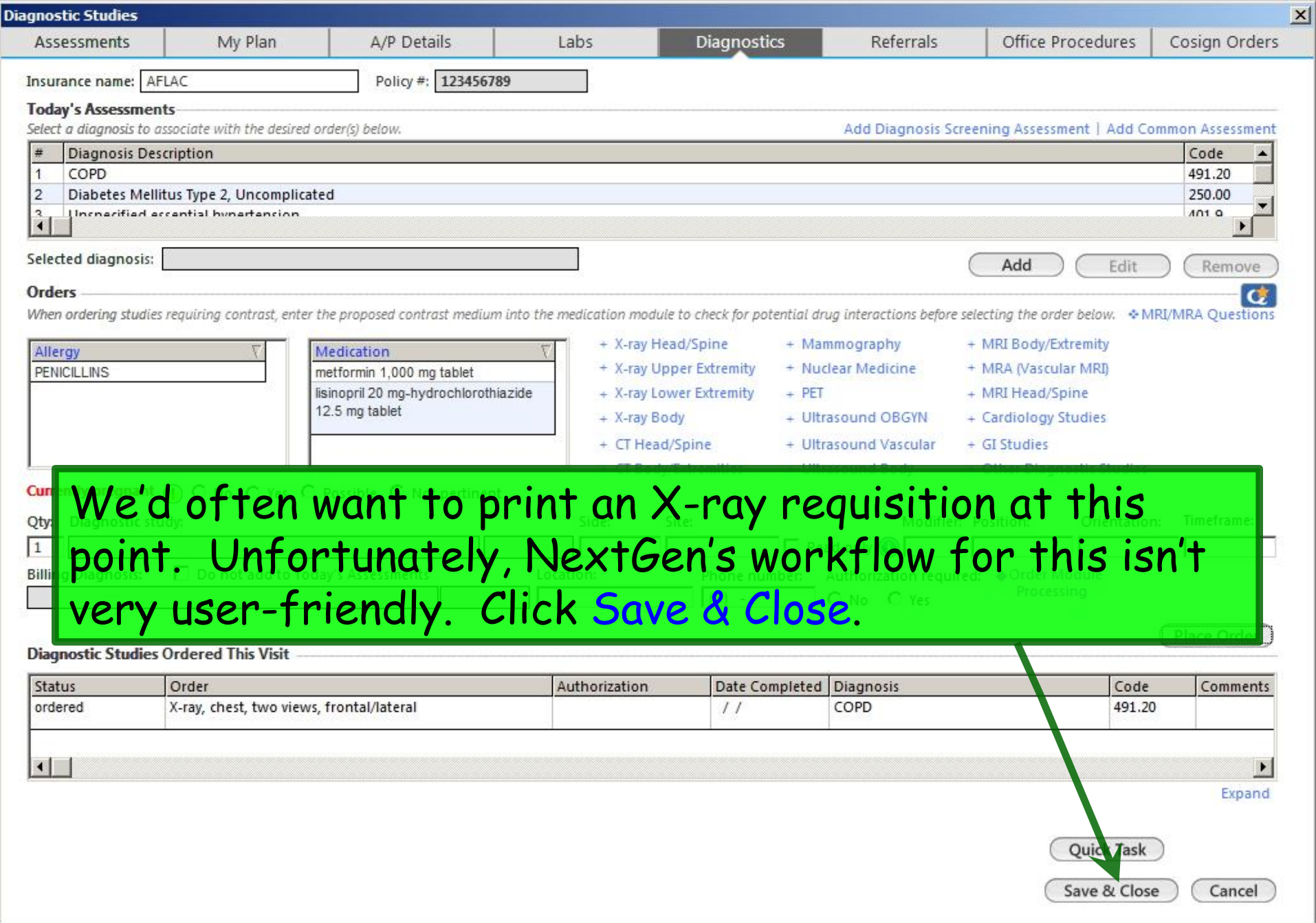

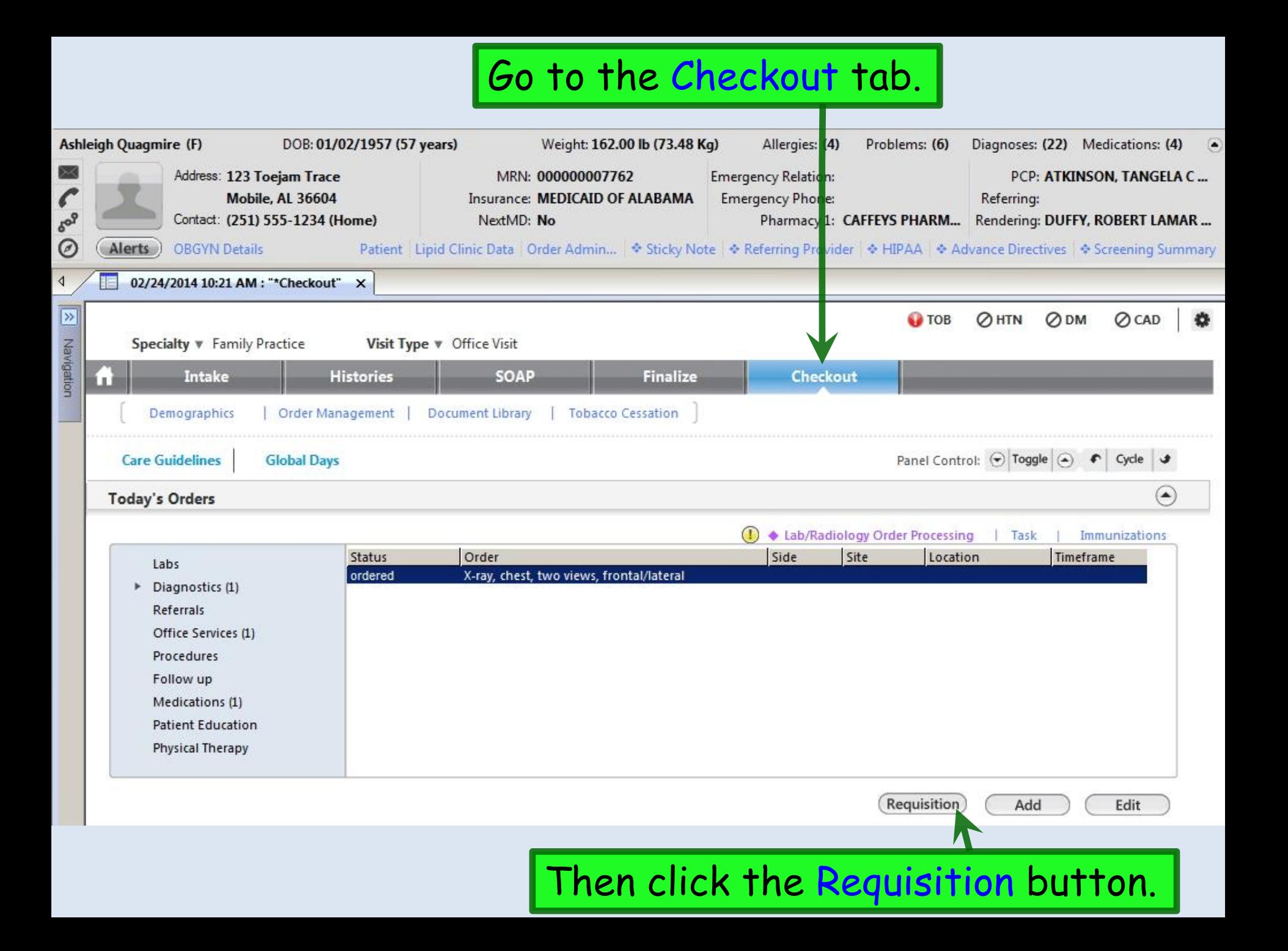

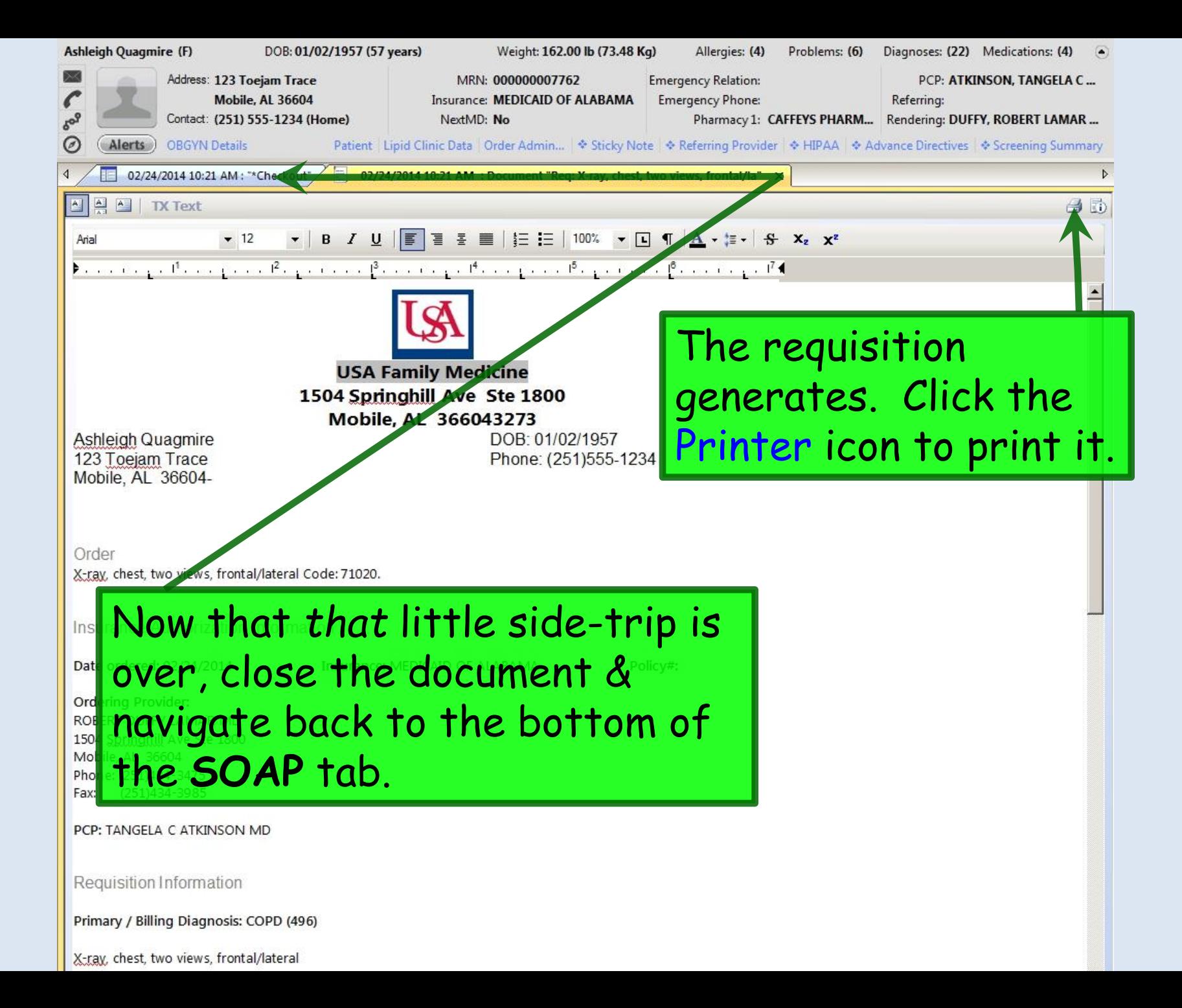

### Assessment/Plan

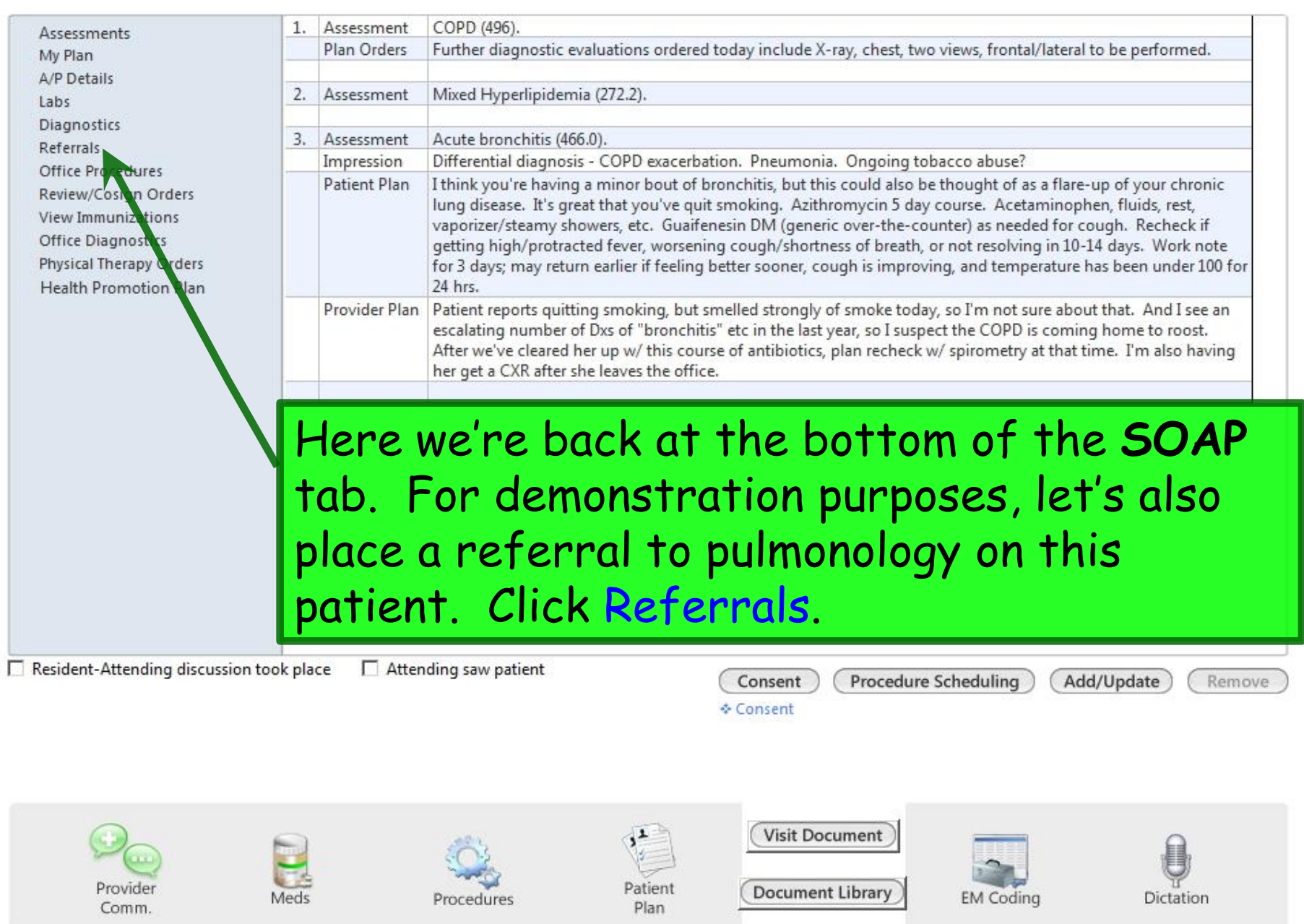

 $\odot$ 

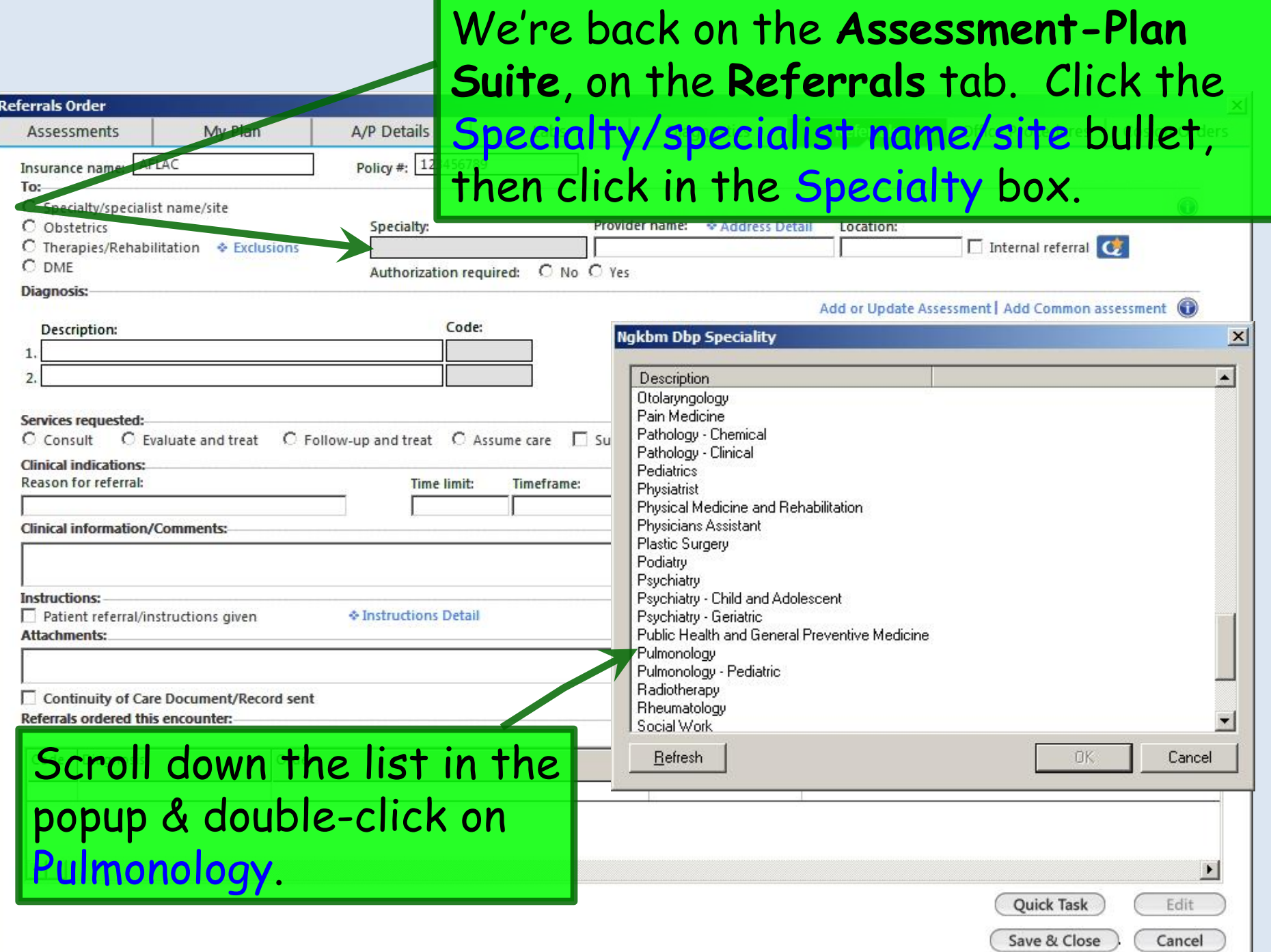

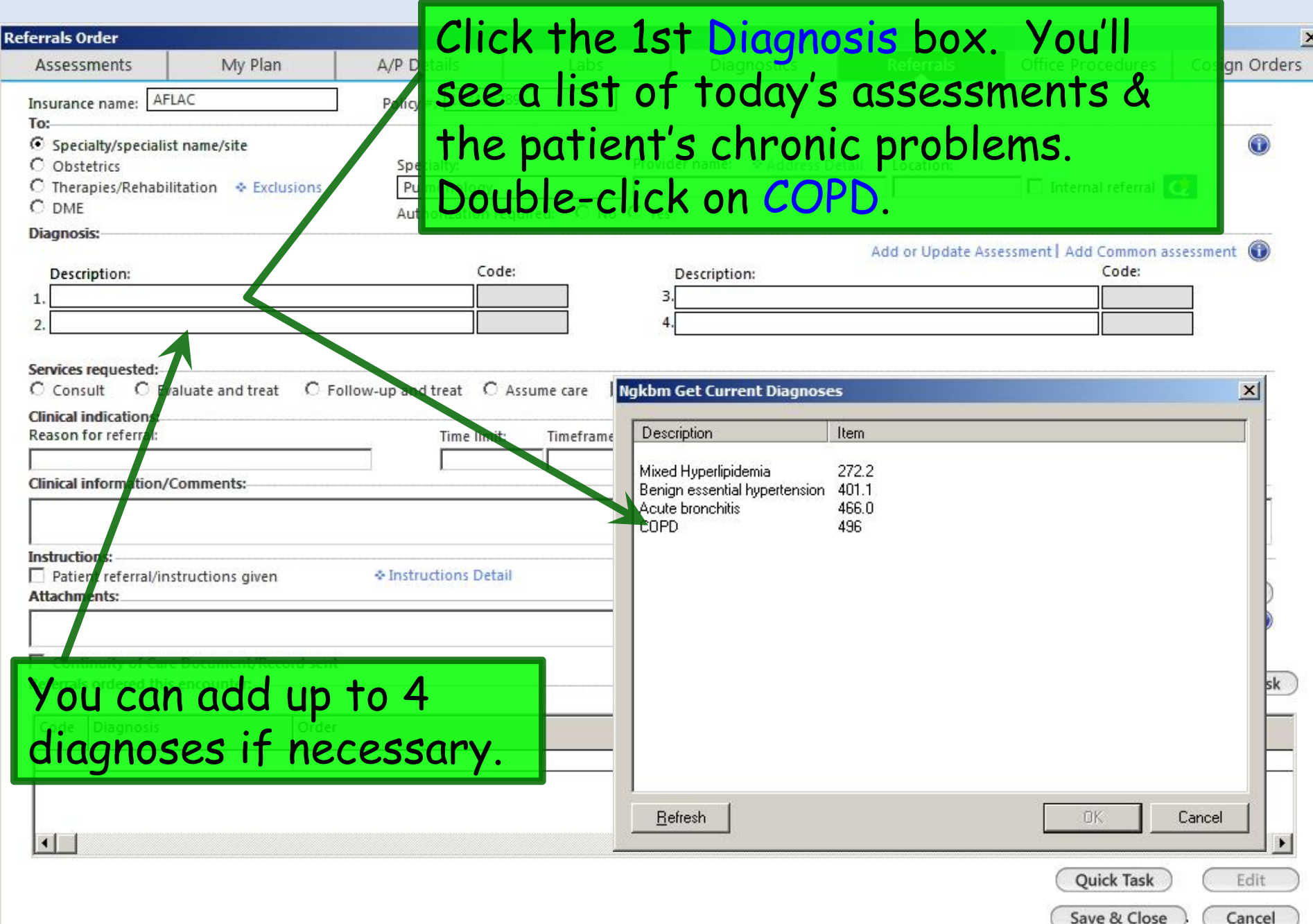

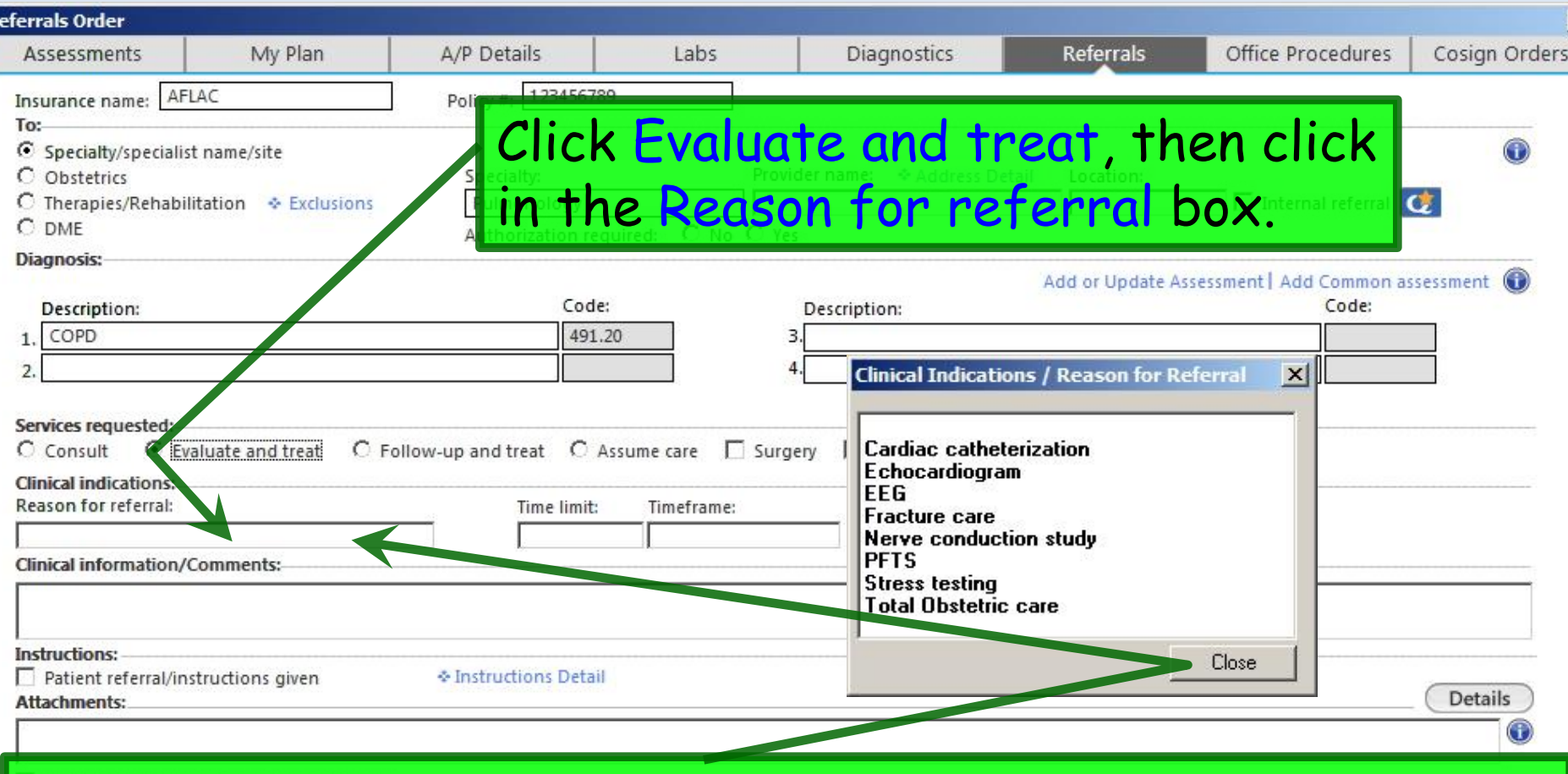

R

There may be something on the ensuing popup you can use, but most of the time you'll just close out of it & type something like Smoker with recurrent bouts of bronchitis. Please evaluate & treat further. CXR available in USA system. You could also add info about a specific doctor, such as He requests Dr. Beringer.

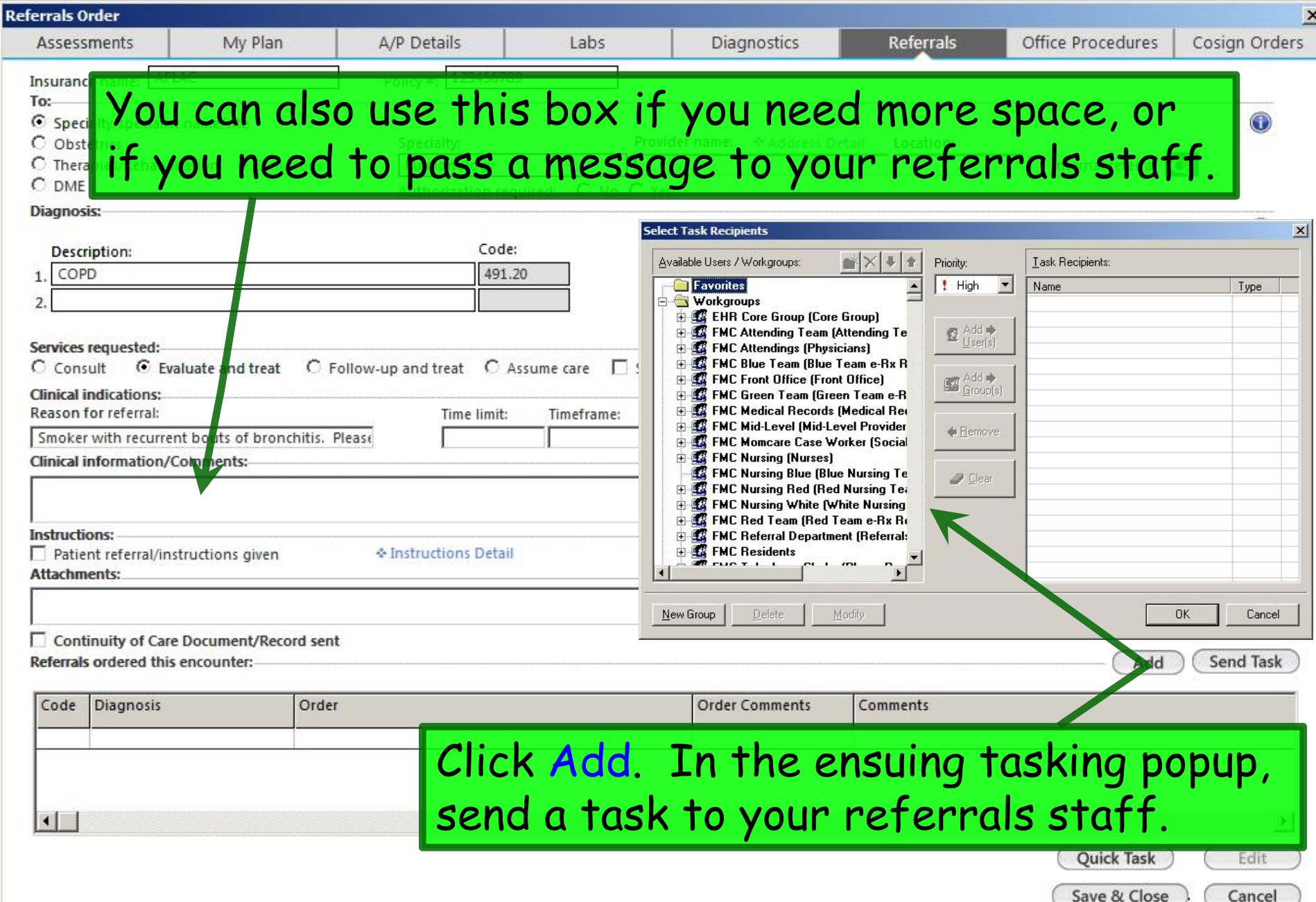

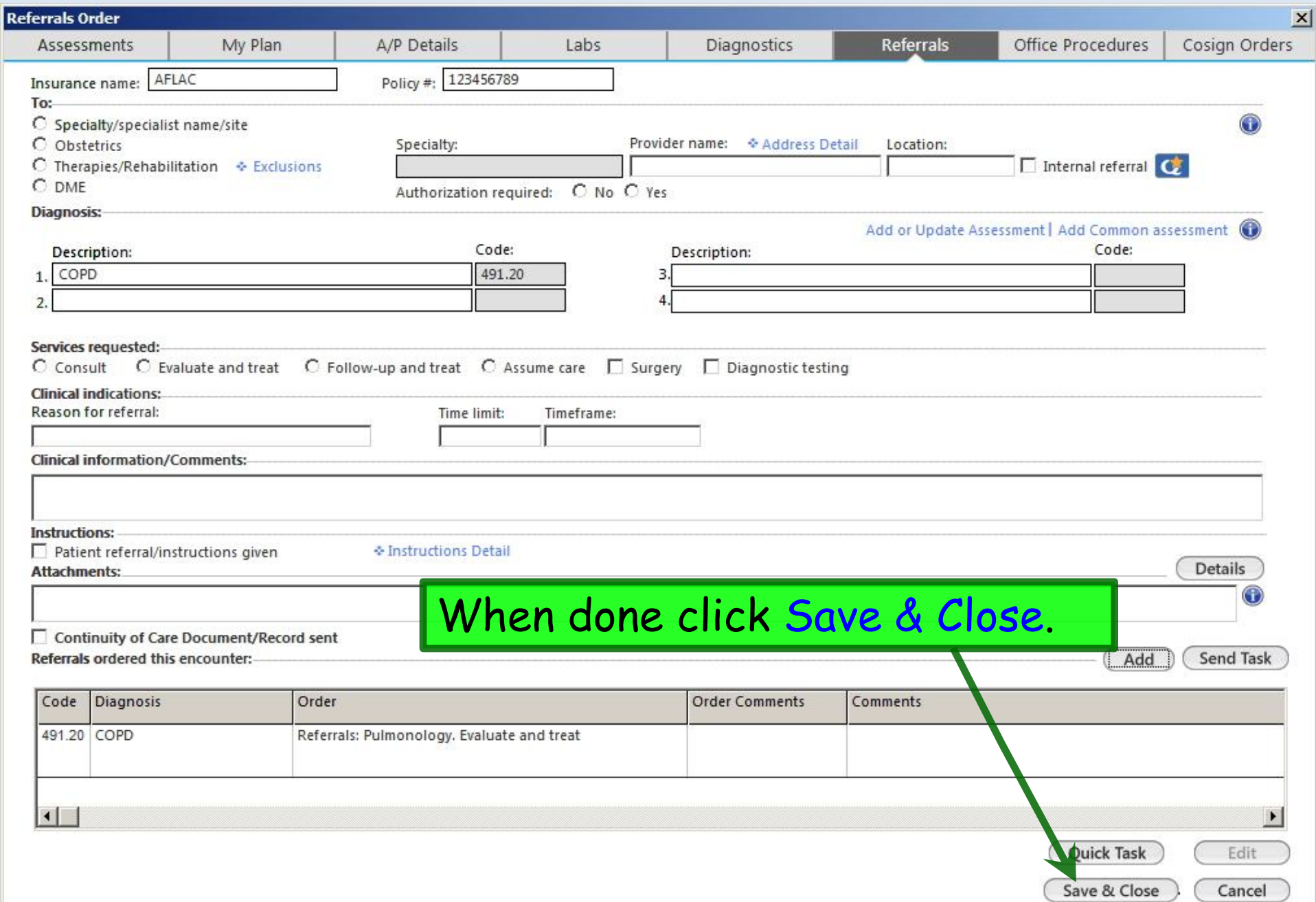

02/24/2014 10:21 AM : "\*USA SOAP" X

**Office Diagnostics** Image

#### Assessment/Plan

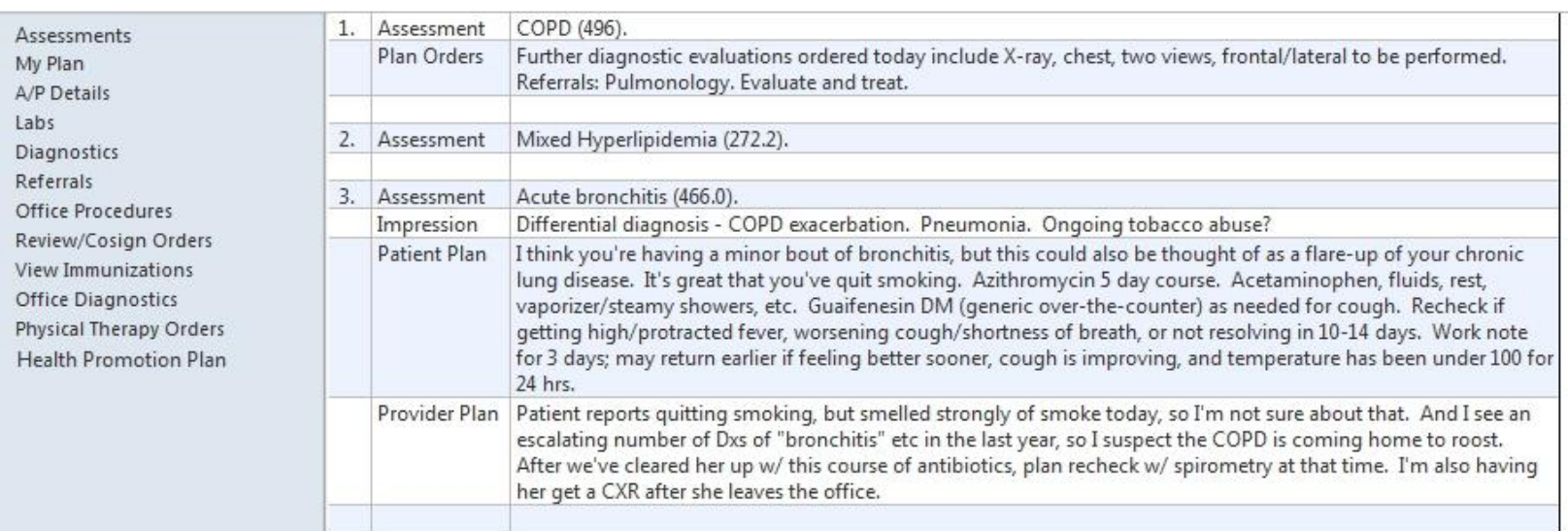

You're returned to the **SOAP Tab**, where you can finish your documentation. Note that the plans, Xrays, & referrals you entered display above.

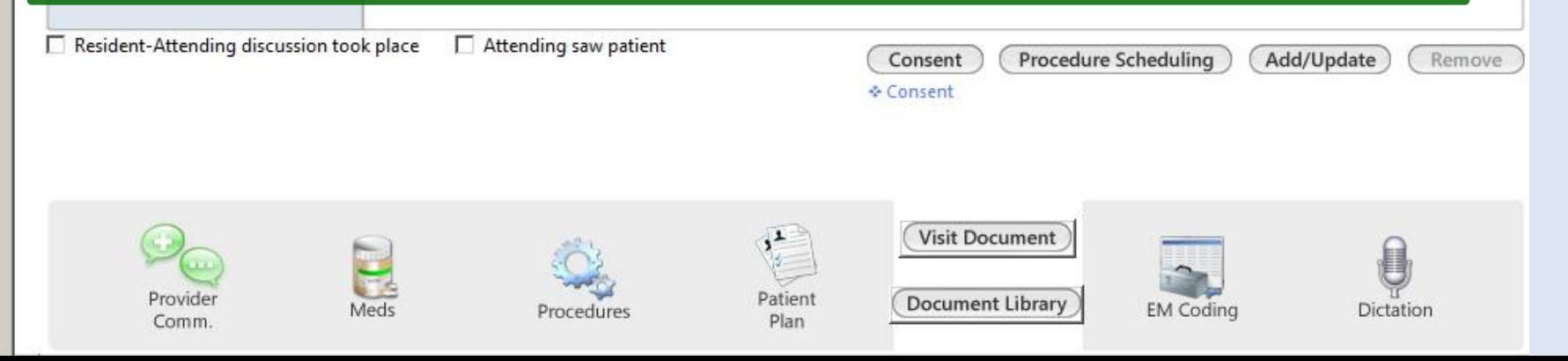

Navigation

 $\circled{\hspace{-.15cm}}$ 

# This concludes the NextGen Assessment, Plan, Diagnostics, & Referrals demonstration.

I feel like I'm diagonally parked in a parallel universe.

R. Lamar Duffy, M.D. Associate Professor University of South Alabama College of Medicine Department of Family Medicine